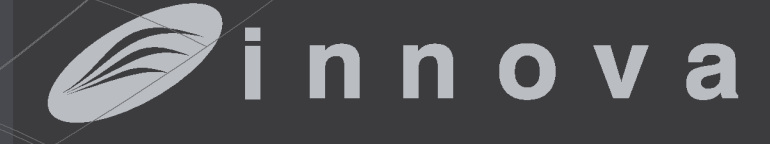

**something new in the air**

**Végfelhasználói kézikönyv**

**2.0 8 On-Off 10-12 DC inverter 10 – 12 DC inverter ELEC**

#### *Mindenekelőtt szeretnénk megköszönni Önnek, hogy termékünket választotta.*

*Biztosak vagyunk abban, hogy elégedett lesz vele, hiszen a készülék a lakás légkondicionálásban elérhető legmodernebb technológiát képviseli.*

**HU**

*A jelen kézikönyvben szereplő ajánlások betartása esetén az Ön által vásárolt termék problémamentesen fog üzemelni és optimális szobahőmérsékletet fog biztosítani minimális energiaköltségek mellett.*

*Innova S.r.l*

.

Ez az N273027D-Rev.01 kódjelű, magyar nyelvű kézikönyv 27 oldalt tartalmaz. A magyar fordítás a Hotjet. Kft. szellemi tulajdona.

## **Megfelelőség**

Ez a készülék megfelel a következő Európai Direktíváknak:

- Alacsony feszültség 2014/35/EU
- Elektromágneses kompatibilitás 2004/108/EC
- Egyes veszélyes anyagok elektromos és elektronikus eszközökben való alkalmazásának korlátozása 2011/65/EC (RoHS2)
- Elektromos és elektronikus eszközök hulladékainak kezelése 2012/19/EC (WEEE).
- Energiafelhasználás jelölés az energiához kapcsolódó termékek címkéin 2010/30/EU
- 2009/125/EC ErP Direktíva és 2012/20EC szabályozás

sítják gyors és félreérthetetlen módon a szükséges

#### **Jelölések**

A következő fejezetben szereplő piktogramok a készülék helyes és biztonságos használatához bizto-

#### **Szerkesztői piktogramok**

Végfelhasználó

- A végfelhasználói információkat tartalmazó oldalakra mutat.
- Telepítő
- A telepítői információkat tartalmazó oldalakra mutat.

### **Biztonsági piktogramok**

#### **A**Figyelmeztetés

- Olyan tevékenységeket jelöl, amelyek figyelmet és megfelelő előkészítést követelnek.

Szerviz

információkat.

- A telepítői és a MŰSZAKI VEVŐSZOLGÁLATi információkat és instrukciókat tartalmazó oldalakra mutat.

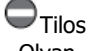

<sup>-</sup> Olyan tevékenységeket jelöl, amelyek végrehajtása abszolút tilos.

# **HU**

# **TARTALOMJEGYZÉK**

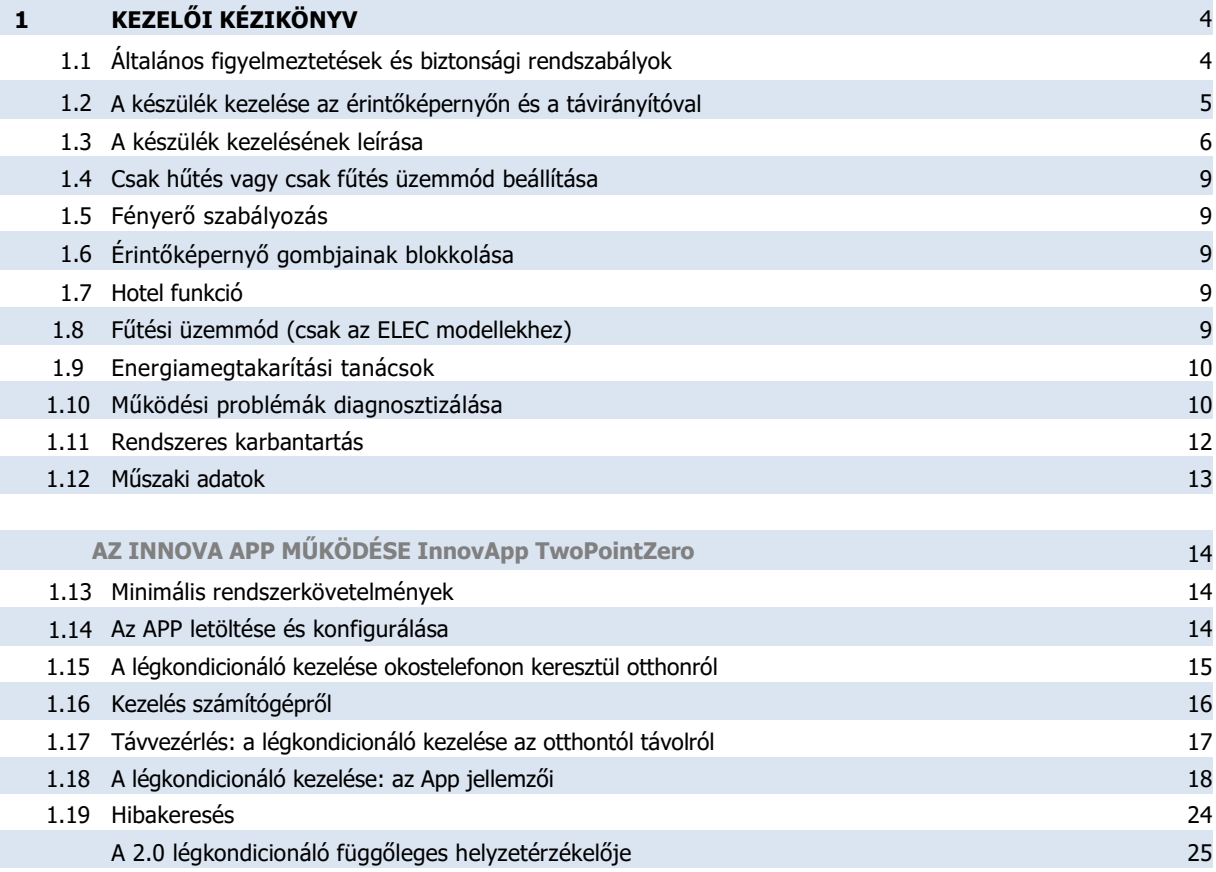

# **HU**

# **KEZELŐI KÉZIKÖNYV**

## **1.1 Általános figyelmeztetések és biztonsági rendszabályok**

- $\Delta$  Kicsomagolás után ellenőrizze le, hogy a tartalma sértetlen-e és valamennyi összetevő megvan-e. Ha nem, úgy kérjük, vegye fel a kapcsolatot az eladóval, aki Önnek értékesítette a terméket.
- A Szigorúan tilos a készülék tetejére rakni bármilyen edényt, különösen, ha az folyadékot tartalmaz, mert ez rövidzárlatot, a készülék károsodását és/vagy a használónak elektromos áramütés kockázatát okozhatia.
- $\Delta$  Ne támaszkodjon rá, illetve ne üljön a készülékre, mert komoly sérülést szenvedhet a berendezés.
- $\Delta$  Ne mozgassa kézzel a vízszintes kifúvó ajtót. Mindig a kezelőegységet vagy a távvezérlőt használja erre.
- Vízcsepegés esetén áramtalanítsa a készüléket és haladéktalanul telefonáljon a Műszaki szervizszolgálatnak vagy más szakképzett személynek és ne nyúljon maga bele a készülékbe.
- Fűtési üzemmódban a légkondicionáló a külső hőcserélőre rakódó jeget időről-időre leolvasztja. Ilyenkor a készülék működik, de nem termel hőt a szoba felé. Ez a munkafázis 3-tól maximum 10 percig tart.
- $\Delta$ Semmilyen tárgy vagy lakásfelszerelés (bútor, függöny, növények, falevelek, redőny, stb.) sem akadályozhatja a normál légáramlást sem kívülről, sem a beltéri rácsokon keresztül.
- $\Delta$  Ezek a készülékek helyiségek légkondicionálására és/vagy fűtésére tervezettek és kizárólag ilyen célra használhatók, a teljesítmény jellemzőiknek megfelelően.
- $\Delta$  A gyártó elutasít minden szerződéses vagy szerződésen túli felelősséget minden sérülésért vagy kárért, ami személyekben, állatokban vagy vagyontárgyakban a helytelen telepítés, helytelen beszabályozás, helytelen vagy elmaradt karbantartás vagy helytelen üzemeltetés eredményképpen következik be.
- Az, ha a hőmérséklet túl magasra vagy túl alacsonyra van állítva, nem csak egészségtelen, de felesleges energiafelhasználással jár. Kerülje, hogy hosszabb ideig a légárammal közvetlenül érintkezzen.
- $\Delta$ Ne hagyja a helyiségben lévő nyílászárókat hosszú időre zárva. Rendszeresen szellőztessen.
- $\Delta$ Ez az instrukciókat tartalmazó kézikönyv a készülék elválaszthatatlan része és ebből következően MINDIG kísérnie kell a készüléket, akkor is, ha másik tulajdonoshoz, másik felhasználóhoz vagy más rendszerbe kerül. Ha a könyv elveszik vagy megsérül, töltse le a [www.hotjet.hu](http://www.hotjet.hu/) weboldalról.
- $\Delta$  Rendszeresen tisztítsa a légszűrőt az erre vonatkozó fejezet előírásai szerint.
- ∧ Bármilyen javítást vagy karbantartási tevékenységet a műszaki szervizszolgálat vagy<br>szakkénzett személyzet végezhet ielen szakképzett személyzet végezhet jelen kézikönyvben előírtakkal összhangban. Ne babráljon bele és ne változtasson a készüléken, mivel az veszélyhelyzetekhez vezethet és a gyártó nem visel felelősséget semmilyen kárért, ami ebből következik.
- A **A 2.0 légkondicionáló bármilyen tevékenység esetén (szállítás, tárolás, mozgatás, szerelés, használat, stb.) csak függőleges helyzetben lehet! A készülék helyzetérzékelővel ellátott, amely oldalirányú döntés esetén elszineződik és ez a jótállás azonnali elvesztését vonja maga után. A készülék oldalirányú eldöntése után szakszerviz vizsgálata szükséges annak megállapítására, hogy történt-e meghibásodás. Lásd a kézikönyv végén lévő képeket.**
- Tilos a készüléket olyan helyiségekben telepíteni, ahol robbanásveszélyes gázok keletkeznek, valamint olyan helyiségekben, ahol a hőmérséklet vagy páratartalom kívül esik a telepítési utasításban megadott határokon.
- Tilos a készüléket tisztítani, ha előzetesen nem kapcsolták le a hálózatról a külső főkapcsoló, megszakító kikapcsolásával vagy a villásdugó kihúzásával.
- Gyermekek és segítség nélkül lévő fogyatékosok nem használhatják a készüléket.
- Tilos a készüléket megérinteni vizes vagy nedves testrésszel, vagy ha mezítláb van.
- Tilos a biztonsági és szabályozó berendezéseket módosítani a gyártó felhatalmazása és útmutatásai nélkül.
- Tilos a készülékből jövő elektromos vezetékeket kihúzni vagy megtekerni, még akkor is, ha ezek le vannak csatlakoztatva a villamos hálózatról.
- Tilos a beszívó- és kifúvónyílásokon keresztül bármilyen tárgyat vagy anyagot bejuttatni.
- Tilos a készülék belső alkatrészeihez való hozzáférést biztosító ajtókat kinyitni anélkül, hogy előtte áramtalanították volna a készüléket.
- Tilos a csomagolóanyagokat olyan módon elhelyezni, hogy azokhoz gyermekek férjenek hozzá, mert veszélyforrást jelenthetnek a számukra.

## **1.2 A készülék kezelése az érintőképernyővel és a távirányítóval**

## 1 Távirányítón lévő gomb

2 Érintőképernyőn lévő gomb

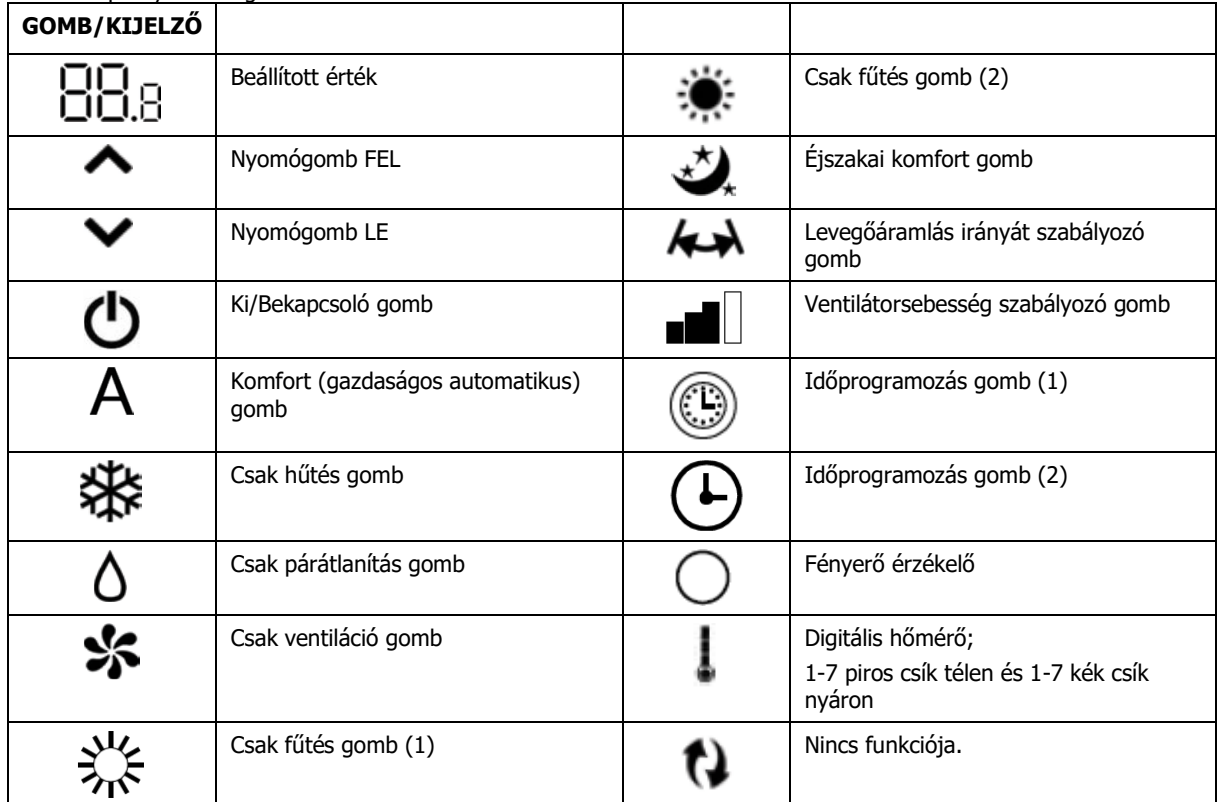

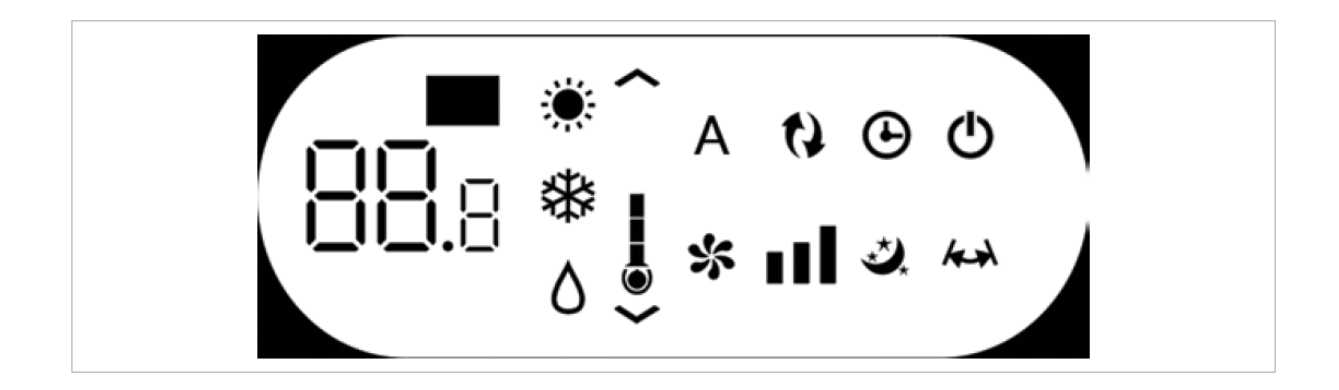

Normál esetben a kijelző az üzemmód állapotot (lásd A készülék kezelésének leírása fejezetet), valamint az esetleges figyelmeztető jelzéseket (lásd: Riasztások a kijelzőn című fejezetet) mutaja.

Ezek mellett, a szimbólumok benyomásával lehet választani a különféle funkciók között.

# **HU**

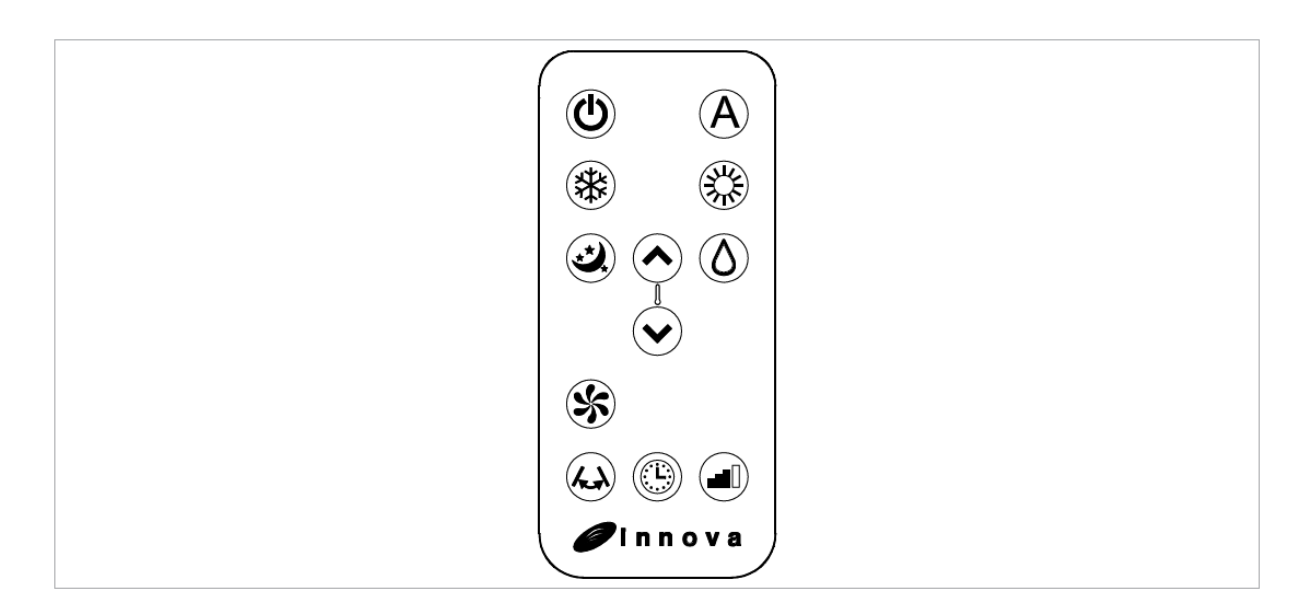

Lehetőség van a távirányító nyomógombjainak benyomásával is választani az üzemmódok között (lásd: A készülék kezelésének leírása című fejezetet).

A Bár a leszállított távirányítót a használati célnak megfelelően és strapabírónak tervezték, mégis óvatosan kell vele bánni.

Kerülje, hogy:

- víz, eső, tisztítófolyadék kerüljön rá, illetve vigyázzon, nehogy vízbe essen;
- ütést szenvedjen vagy elejtsék;
- napsugárzásnak legyen kitéve.

- valamilyen, a kommunikációt akadályozó tárgy kerüljön használat közben a távirányító és a készülék közé.

Fentieken túl:

- távirányítók közötti inerferencia léphet fel, ha a helyiségben más berendezéseket (TV, rádió, sztereolejátszó, stb.) is távirányítóval használnak;
- a villanylámpák és a fluoreszkáló lámpák zavarhatják a távirányító és a klímaberendezés közötti kommunikációt,
- vegye ki a távirányítóból az elemet, ha hosszabb ideig nem használja.

## **Az elem behelyezése**

Kizárólag CR2012 3V lítium szárazelem használható (egy darab a készletben van). A használt elemeket speciális gyűjtőhelyen kell leadni, a helyi szabályozásnak megfelelően.

**1.3 A készülék kezelésének leírása**

## **Indítás és kezelés**

A készülék távirányítóval vagy az érintőképernyővel történő kezeléséhez először kapcsolja be a főkapcsolóval a tápfeszültséget (a főkapcsoló helyzetét a készüléket felszerelő műszaki szakember ismeri) vagy pedig a villásdugót be kell dugni a konektorba.

Az elem behelyezéséhez nyissa ki a távirányító alsó részén lévő fedelet. Az elemet a helyes polaritással kell behelyezni. Az elem behelyezése után csukja vissza a fedelet.

Ezek után lehetővé válik a készülék kezelése az érintőképernyőn a szimbólumok benyomásával (3 másodpercre) vagy a távirányító használatával. A távirányítót a parancsadáshoz a felső lapjával felfelé a készülék kijelzőjére kell irányítani. A parancs vételét hangjelzés és a kijelző is jelzi. A távirányító maximális hatótávolsága körülbelül 8 méter.

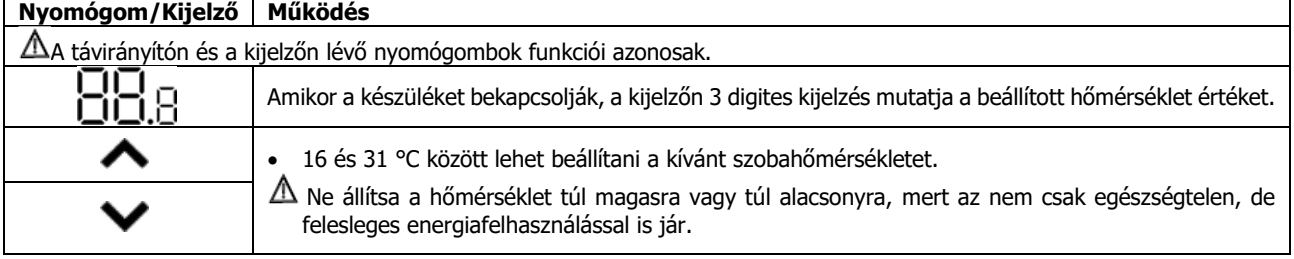

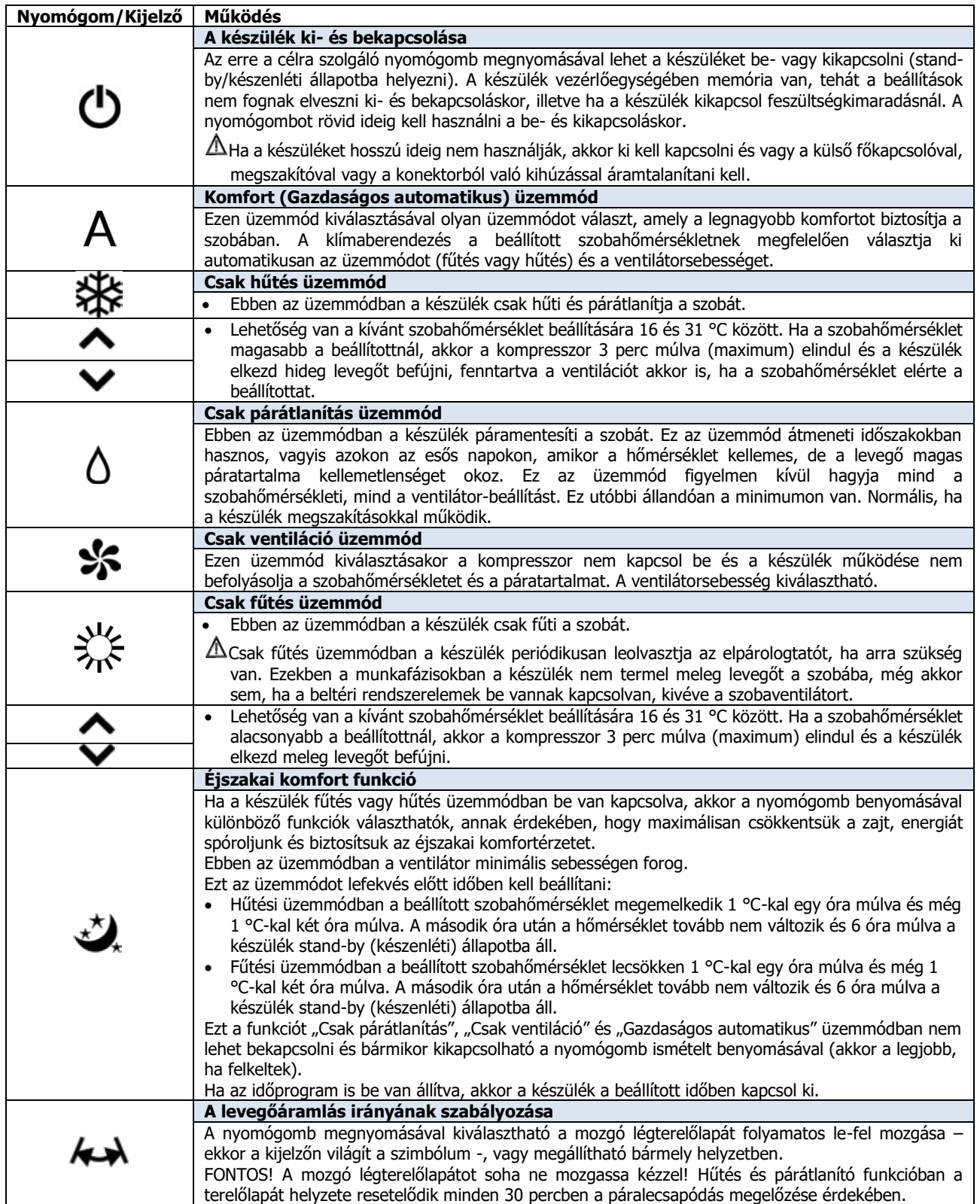

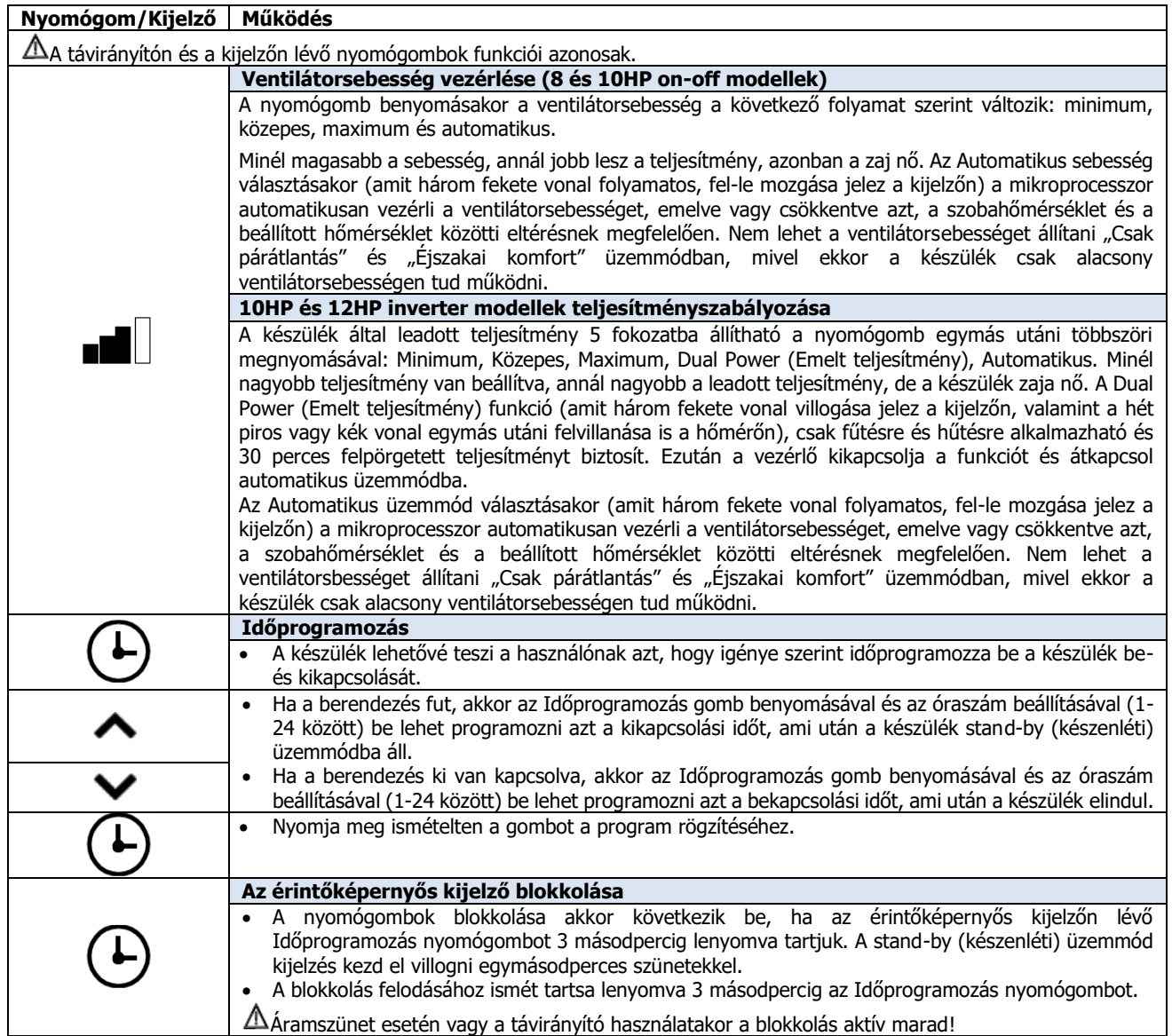

## **1.4 Csak hűtés vagy csak fűtés üzemmód beállítása**

Lehetőség van a fűtés vagy hűtés üzemmód letiltására a következő egyszerű lépések elvégzésével.

Tartsa az érintős kijelzőn 5 másodpercig benyomva az A gombot, amíg a HC (Heating and Cooling=Fűtés és Hűtés) meg nem jelenik a kijelzőn.

Nyomja meg 1 másodpercre az A gombot, hogy a CO

## **1.5 Fényerő szabályozás**

A kijelző fényerő érzékelőt ki lehet kapcsolni (állandóan maximális fényerőn hagyva) a  $\mathcal{Q}_k$  gomb benyomásával (Cooling only=Csak hűtés) üzemmódra kapcsoljon.

Nyomja meg ismét az A gombot, hogy visszakapcsoljon HO (Heating only=Csak fűtés) üzemmódra.

Várjon 3 másodpercet anélkül, hogy bármit megnyomna ahhoz, hogy a készülék elmentse a beállítást és visszatérjen a normál működéshez.

és nyomva tartásával 10 másodpercre. "ds"<br>(disapled=kikapcsolva) vagy "En" (enabled= (disapled=kikapcsolva) vagy engedélyezve) jelenik meg a képernyőn.

A blokkolás kikapcsolásához tartsa ismét 3 másodpercre

A blokkolt állapot a távirányító használatakor vagy

benyomva a Timer szimbólumot.

áramszünet után is fennmarad.

## **1.6 Érintőképernyő gombjainak blokkolása**

A gombok blokkolása akkor aktiválódik, ha az érintőképernyőn lévő a Timer  $\bigoplus$  szimbólumot 3 másodpercre benyomjuk.

Ekkor a használó semmit sem tud állítani.

A stand-by szimbólum másodpercenként villog.

## **1.7 Hotel funkció**

Nyomja meg és tartsa benyomva a légcsere  $\omega$  gombot 10 másodpercre a funkció aktiválásához (En jelenik meg a kijelzőn); a párátlanítás és Auto üzemmód blokkolt

állapotba kerül (csak a ventiláció, a fűtés és a hűtés marad aktív) és a beállítható hőmérséklet tartomány hűtésnél 22-28 °C közé, fűtésnél pedig 16-24 °C közé

## **1.8 Fűtési üzemmód (csak az ELEC modellekhez)**

A 12HP DC inverter Elec készüléknek van egy kiegészítő elektromos alkatrésze, amely fűtést tesz lehetővé akkor, amikor a külső időjárási körülmények rosszak. A fűtőbetét fűtőteljesítménye 1000 W, így amikor a szoftver bekapcsolja a 2.0 készüléket, a hőszivattyú és a fűtőbetét együttes fűtési teljesítményét adja le.

Ha a készüléket csendes üzemmódban kívánja használni, akkor be lehet kapcsolni "csak fűtőbetét" működéssel, kompresszor nélkül is, egyszerűen úgy, hogy a « gomb benyomásával bekapcsolja az éjszakai üzemmódot.

Ebben az esetben a fűtőbetét bekapcsolódik, ha:

- a 2.0 hőszivattyúként működik (fűtési üzemmód);
- a szobahőmérséklet (amelyet a belső hőmérője mér) 1 °C-kal a beállított érték alá esik;
- a szobahőmérséklet ≤ 27 °C;
- nincs a ventilációt, a szobahőmérséklet érzékelőt vagy a hőcserélőt érintő riasztás vagy meghibásodás.

Ebben az üzemmódban a ventilátor sebesség állandó 900 fordulat/perc.

korlátozódik..

Ha az éjszakai üzemmód nincs bekapcsolva, a fűtőbetét a kompresszorral együtt akkor kapcsol be, ha:

- a 2.0 hőszivattyúként működik (fűtési üzemmód);
- a szobahőmérséklet ≤ 24 °C;
- a szobahőmérséklet 2 °C-kal a beállított érték alá esik;
- a belső hőcserélő hőmérséklete ≤ 44 °C;
- a ventiláció bekapcsolt és stabil;
- nincs a ventilációt, a szobahőmérséklet érzékelőt vagy a hőcserélőt érintő riasztás vagy meghibásodás.

Bekapcsolt fűtés melletti normál működésnél a fűtőbetét kikapcsol, ha:

- a belső hőcserélő hőmérséklete ≥ 47 °C;
- a szobahőmérséklet meghaladja a beállított értéket;
- a szobahőmérséklet 25 C-on van;
- a ventiláció leáll vagy a ventilátor meghibásodott;
- a hőszivattyú forró gáz hőmérséklete abnormálisan megnő:
- a kompresszor működési frekvenciája abnormálisan megnő.

#### **1.9 Energiamegtakarítási tanácsok**

- Állandóan tartsa tisztán a szűrőket (lásd: Rendszeres karbantartás című fejezetet);
- Tartsa zárva az ajtókat és ablakokat;
- Zárja ki a nap közvetlen besugárzását a szobába (használjon függönyt, eressze le a redőnyt, zárja be a spalettákat);

## **1.10 Működési problémák diagnosztizálása**

Nagyon fontos, hogy a tulajdonos legyen képes megkülönböztetni a problémákat és anomáliákat a normál működéstől. A leggyakoribb problémákat a tulajdonos is meg tudja szüntetni, ha követ egy egyszerű folyamatot (lásd: Hibakeresés című fejezetet), illetve meg tudja állapítani, hogy mikor kell szervizhez fordulnia valamilyen riasztás jelzés miatt.

#### **Hibának nem számító működési jelenségek**

A kompresszor egy bizonyos ideig nem indul újra (kb. 3 percig az előző leállás után). Nem lehetséges a kompresszor leállása és újraindulása legalább három perc eltelte nélkül. Ezt a készülék működési logikája biztosítja annak érdekében, hogy megvédje a kompresszort a túl gyakori indulástól.

- Gondoskodjon az akadálymentes légáramlásról (befelé és kifelé is), mivel az akadály nem csak gyengébb teljesítményt eredményez, akadályozza a készülék helyes működését, de javíthatatlan károkat okozhat a készülékben.
- ASzeretnénk figyelmeztetni Önt, hogy ha arra fel nem jogosított személy bármely javítási kísérletet tesz, az a jótállás azonnali elvesztését eredményezi.
- Lehetséges, hogy fűtési üzemmódban a kompresszor elindulása után néhány percig nincs meleg levegő termelés. Ha a ventilátor a kompresszorral együtt indulna el, akkor hideg levegőt fújna be a szobába (ami kellemetlen érzetet adna a bent lévőknek), hiszen a készülék még nem éri el ilyenkor a normál üzemet.
- $\triangle$ Szeretnénk figyelmeztetni Önt, hogy ha arra fel nem jogosított személy bármely javítási kísérletet tesz, az a jótállás azonnali elvesztését eredményezi.

#### **CP (jelenlét) érintkezők nyitottak**

Ha a jelenlét érintkezők nincsenek zárva, akkor a készülék nem indul el és **CP** riasztás jelenik meg a képernyőn.

#### **Kondenzvíz leeresztése vészhelyzetben**

A kondenzvíz leeresztő rendszer működési anomáliája esetén a maximális vízszint úszókapcsoló blokkolja a légkondicionálót és **OF** kód jelenik meg a kijelzőn.

Hűtéskor és párátlanításkor az elektronika a vízleeresztő rendszert a hőcserélővel és a ventilátorral együtt bekapcsolva tartja, hogy a felesleges víz a tartályba kerüljön.

Ha probléma jelentkezne, lépjen kapcsolatba a szakszervizzel.

Fűtéskor a kondenzvíznek szabadon kell tudnia kifolynia a kifejezetten erre szolgáló csövön keresztül. Riasztás esetén ellenőrizze, hogy a kondenzvízcső nincs-e megtekeredve vagy eldugulva úgy, hogy a kondenzvíz nem tud kifolyni.

## **A készülék kezelése távvezérlő hiányában**

Ha a távirányító elveszik, elromlik vagy kimerül benne az elem, akkor a készüléket tovább használhatja az érintőképernyős kijelzővel.

## **Hibakeresés**

Hibás üzemelés esetén kérjük, olvassa el a következő táblázatot. Ha az ajánlott ellenőrzések elvégzése után is fennáll a probléma, úgy kérjük, forduljon a jogosult

műszaki segélyszolgálathoz.

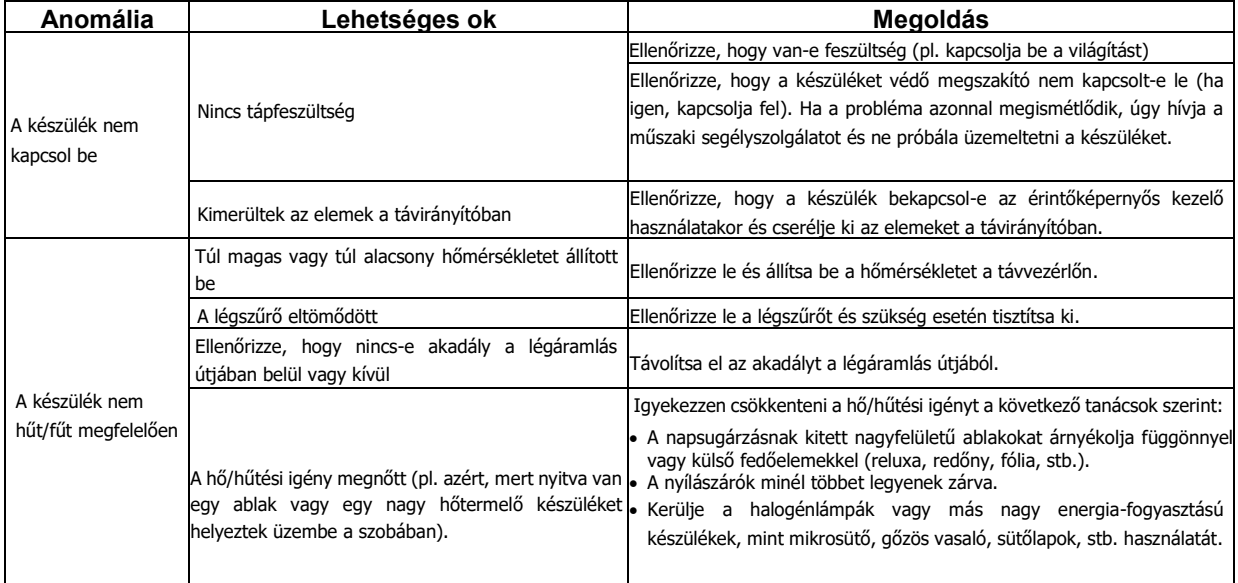

## **Riasztások a kijelzőn**

Anomália esetén riasztási kód jelenik meg a kijelzőn. Némely funkció ilyenkor is aktív marad. (lásd: MŰKÖDÉS oszlop)

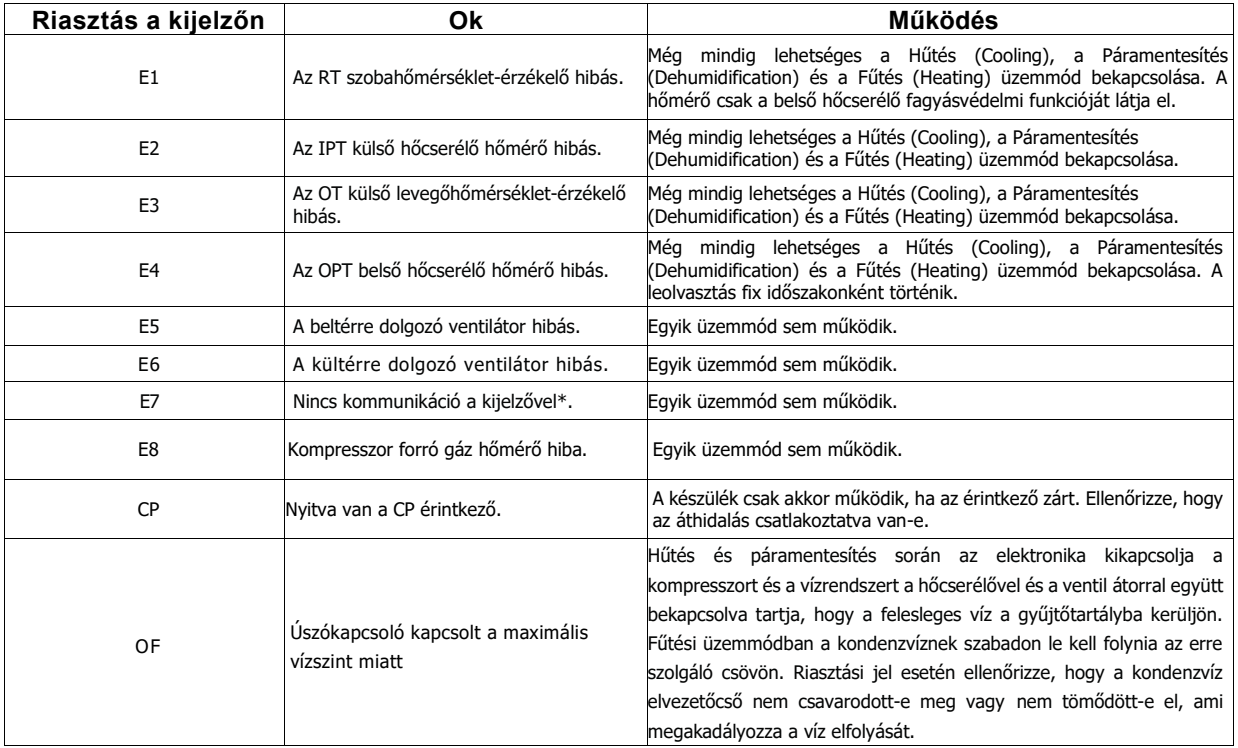

\*a 10 és 12 HP DC inverter modelleknél: kommunikáció hiánya a fő-, a tápfeszültség, a driver vagy a kijelző panelek között. A probléma megoldásának egyetlen módja a készülék feszütségmentesítése, majd újra bekapcsolása. Ha a hiba még mindig megmarad, lépjen kapcsolatba a szakszervizzel.

## **1.11 Műszaki adatok**

A műszaki adatok megismeréséhez kérjük, olvassa el az alább felsoroltakat.

- Gyári szám ahhoz, hogy be tudjon lépni az App-ba
- Villamos tápfeszültség
- Maximális teljesítményfelvétel
- Maximális áramfelvétel
- Hűtőgáztöltet
- Készülék villamos védelme

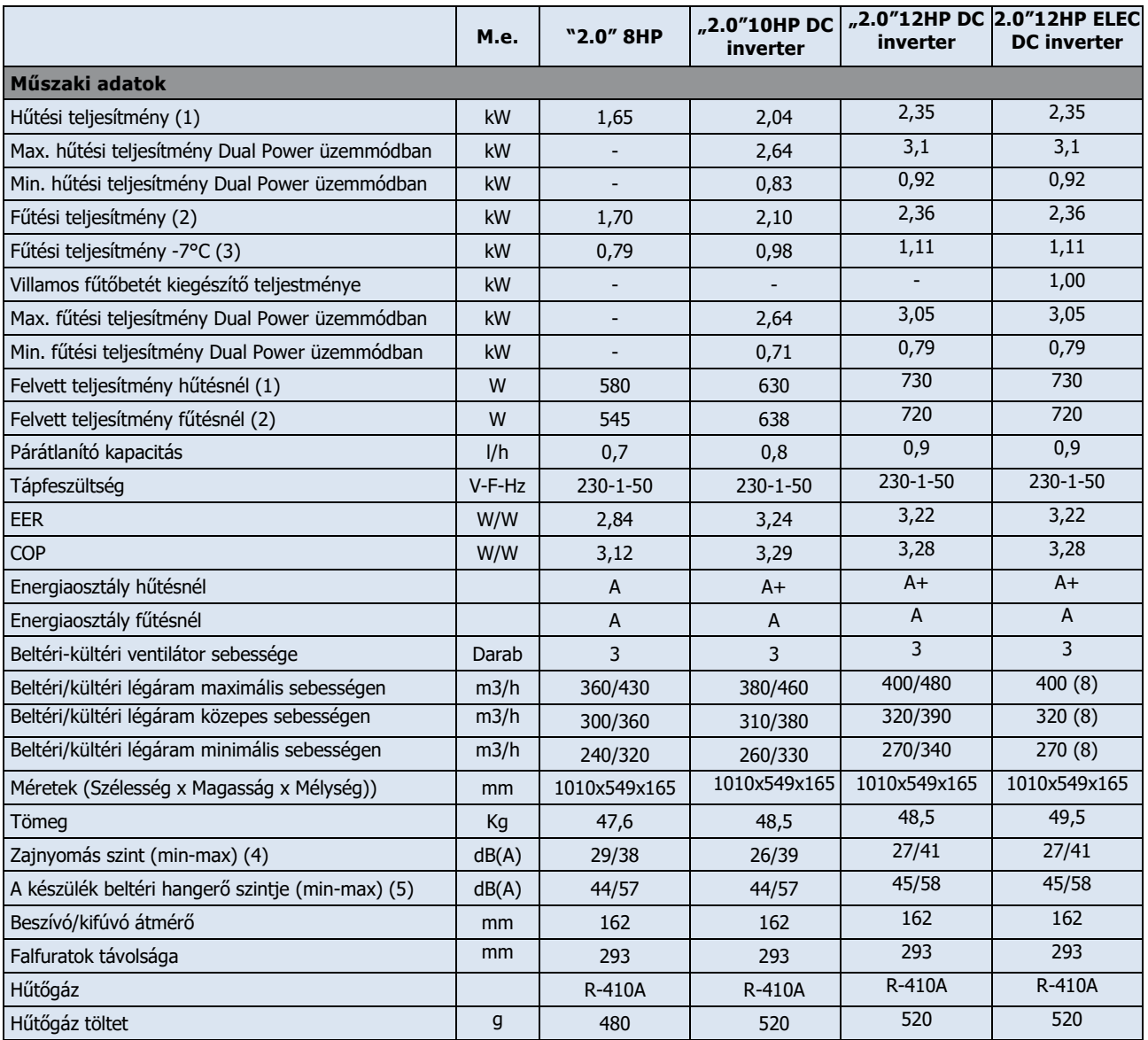

\*Fűtéskor, bekapcsolt Dual Power funkcióval

## **Tesztkörülmények**

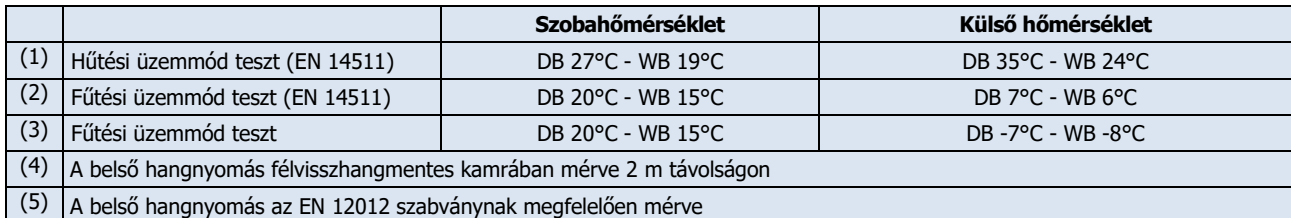

## **Működési határok**

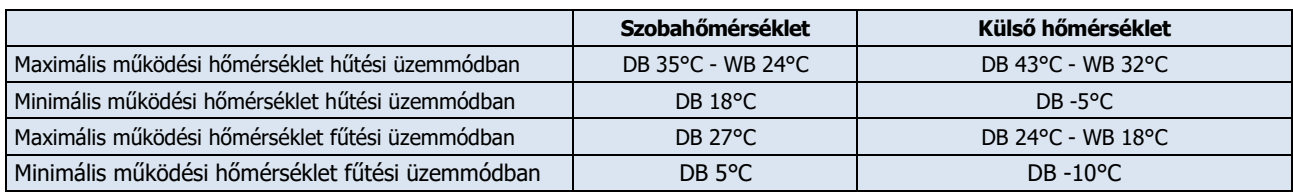

#### **1.12 Rendszeres karbantartás**

Az Ön által vásárolt légkondicionálót úgy tervezték, hogy a karbantartási tevékenység a minimális legyen

### **Külső tisztítás**

- Mielőtt bármilyen tisztítási vagy karbantartási műveletet végezne a készüléken, a külső főkapcsolóval, kismegszakítóval vagy a villásdugú kihúzásával kapcsolja le a tápfeszültségről és áramtalanítsa.
- Várja meg, amíg az alkatrészek lehűlnek, nehogy megégesse magát.

és csak tisztítási műveleteket tartalmazzon.

A Ne használjon dörzsölő felületű tisztítókendőt vagy korróziót előidéző tisztítóanyagokat a fényezett felületek megsértésének elkerülése érdekében.

Ha szükséges, a külső felületeket puha nedves ruhával tisztítsa le.

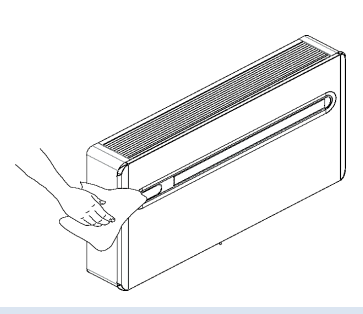

#### **A szűrők tisztítása**

Az Ön által vásárolt légkondicionálót úgy tervezték, hogy a karbantartási tevékenység a minimális legyen és csak a következő tisztítási műveleteket tartalmazza:

- A légszűrőt tisztítsa meg folyamatos üzemeltetési időszak után vagy a levegő szennytartalmának függvényében, vagy ha hosszabb állási idő után indítják el újra a készüléket.
	- A szűrő a készülék tetejében van.
- A szűrő kivételéhez:
- nyissa ki a rácsot és vegye le;
- felfelé emelve vegye ki a szűrőt;
- porszívózza ki belőle a port vagy mossa ki tiszta folyóvízzel, mosószer használata nélkül, majd szárítsa ki;
- tegye vissza a szűrőt a hőcserélő tetejére, ügyelve a helyes visszahelyezésre;
- tegye vissza a rácsot.
- Ellenőrizze, hogy a tisztítás után a panelt helyesen rakta-e vissza.
- A készüléket tilos használni behelyezett szűrő nélkül.

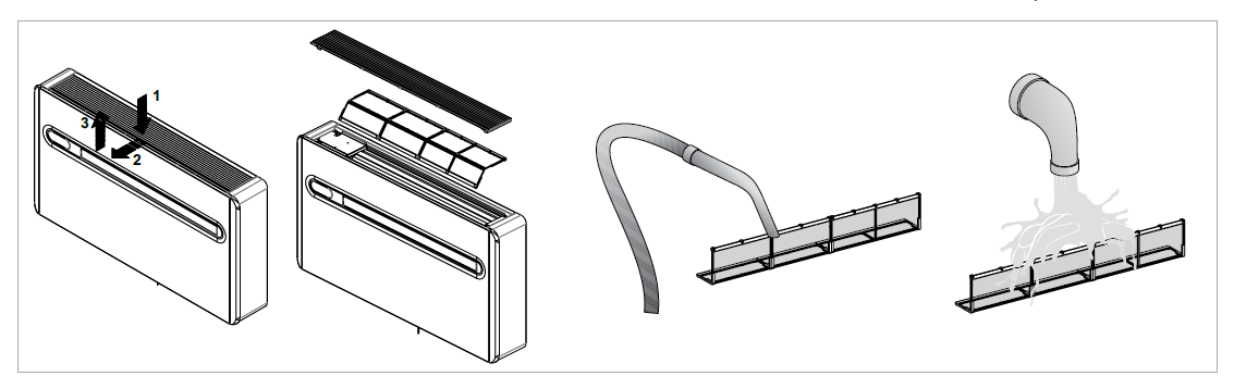

## **AZ INNOVA APP MŰKÖDÉSE InnovApp TwoPointZero**

#### **1.13 Minimális rendszerkövetelmények**

Az INNOVA TwoPointZero lehetővé teszi Önnek, hogy okostelefonon és tableten keresztül vagy egy specifikus számítógép verzióval kényelmesen kezelje a légkondicionáló berendezése fő paramétereit akár otthonról, akár távolról. Az APP-unk használata igen egyszerű. Mindössze kapcsolja be a légkondicionáló kijelzőjét, állítsa be a kommunikációt az okostelefonjával és kezdje el a légkondicionáló kezelését közvetlenül a készülékéről.

Kövesse a lépésenkénti útmutatót folyamtosan a végéig.

#### **1.14 Az APP letöltése és konfigurálása**

- 1. A telefonjáról csatlakozzon az Apple Store-ra vagy a Google Play-re.
- 2. Keresse meg az InnovApp TwoPointZero-t.
- Az app letöltéséhez és installálásához néhány rendszerkövetelmény teljesítésére van szükség az okoselefonjával szemben:
- Android okostelefonoknál legalább 4.1.1 verzióra van szükség;
- Apple okostelefonoknál legalább IOS 8.0 vagy efeletti verzónak kell lennie.
- 3. Töltse le az app-ot az okostelefonjára, követve a telepítési varázslót.
- 4. Nyissa meg az app-ot.

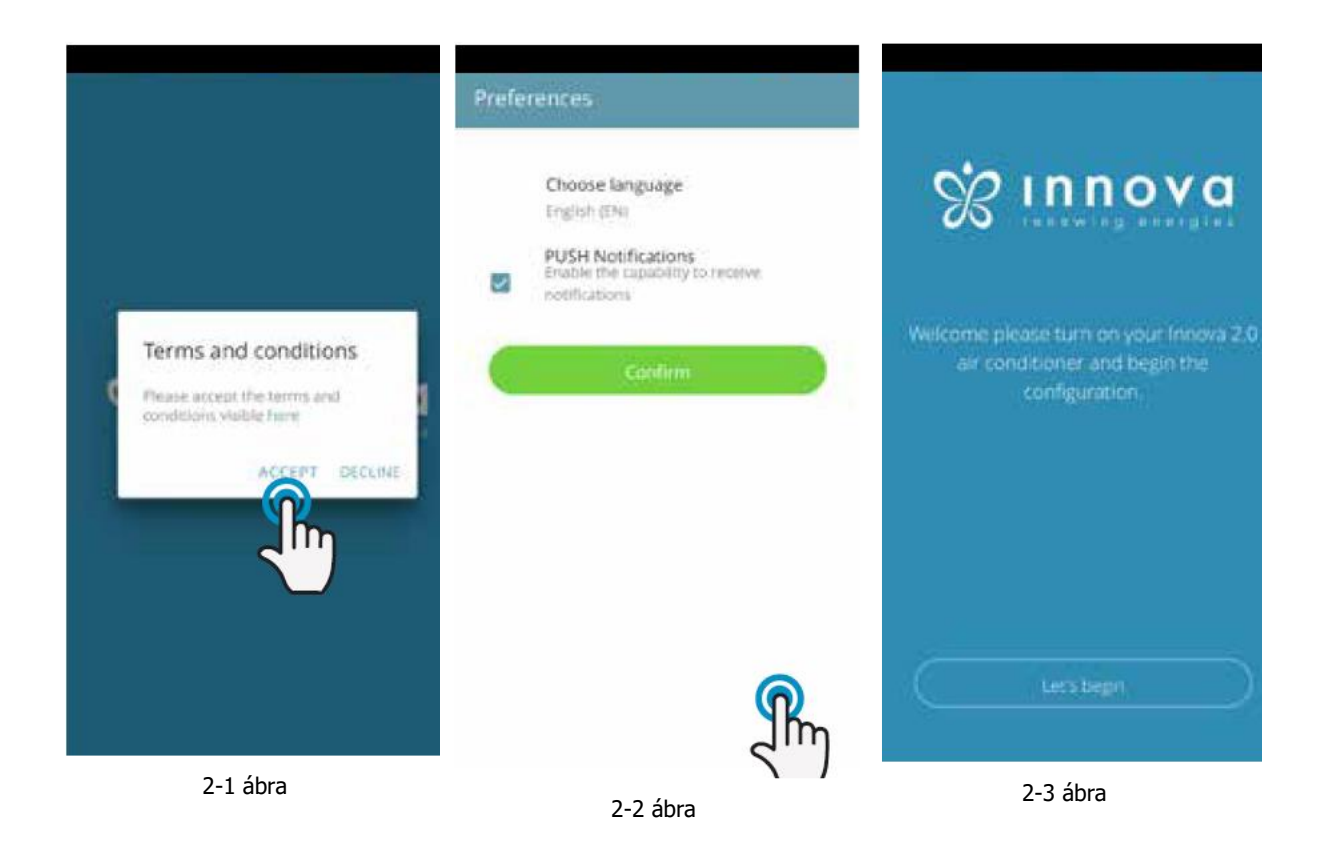

Első indításkor ablak ugrik fel a használati feltételek elfogadására (Accept) vagy elutasítására (Decline), amit a "here" szóra koppintással lehet elolvasni, rámenve ezzel az INNOVA weboldalára.

Kattintson a "Let's get started"-ra az InnovApp TwoPointZero használatának megkezdéséhez.

Válassza ki a nyelvet (Language) és a PUSH Notification (Értesítések engedélyezése kezelési módszert).

Koppintson a "PUSH notifications" engedélyezésére, ahhoz, hogy a légkondicionáló működésével kapcsolatos riasztásokat megkapja az okostelefonján még akkor is, ha az App zárva van.

Megjegyzés: ezeket a beállításokat később is meg lehet változtatni a "Preferences" menüben.

## **1.15 A légkondicionáló kezelés okostelefonon keresztül otthonról**

**HU**

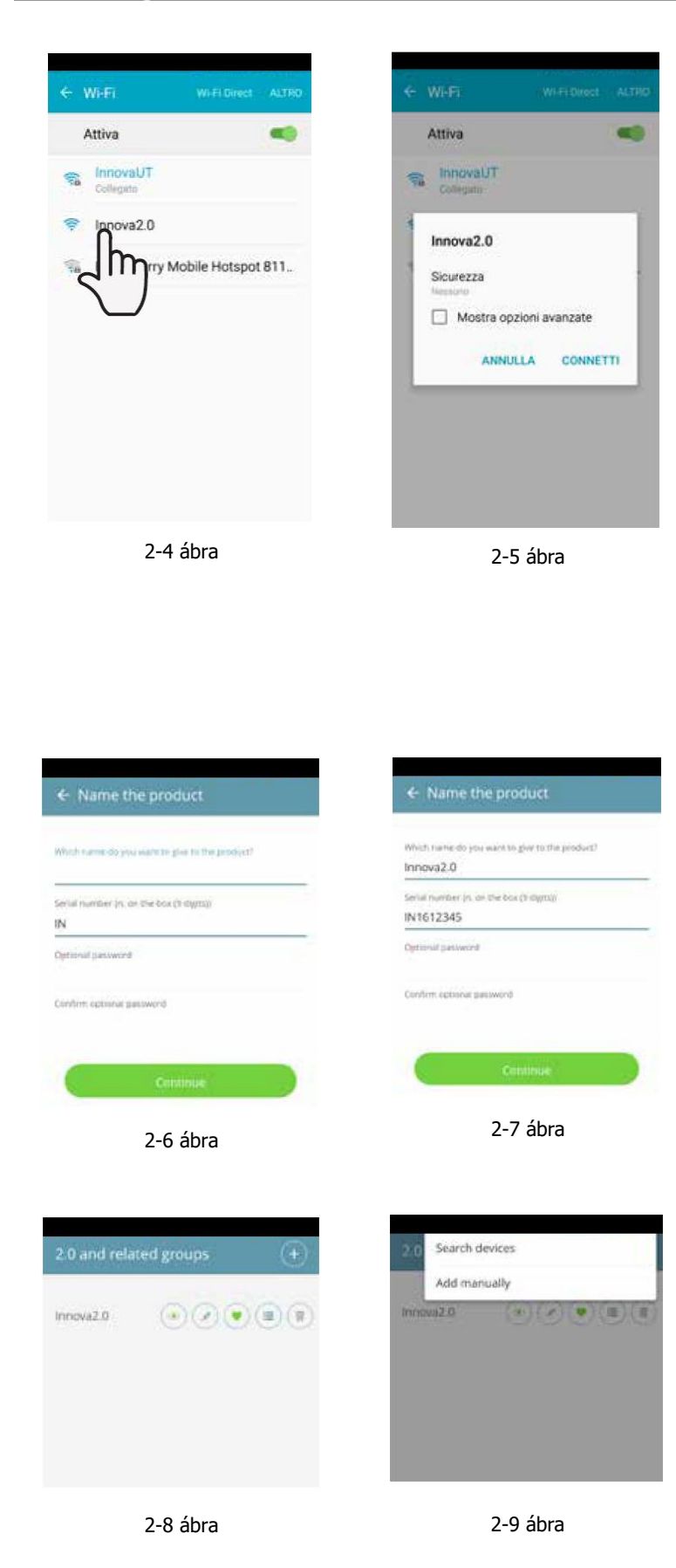

légkondicionáló kijelzőjének bekapcsolása után lépjen be az okostelefonja WiFi beállításaiba:

- ellenőrizze, hogy a WiFi be legyen kapcsolva;
- ellenőrizze az elérhető WiFi kapcsolatokat és keresse meg az Innova hálózatot;
- csatlakozzon rá.

**Megjegyzés:** Android-os eszközöknél ez a folyamat automatikus. Az iOS eszközöknél be kell lépnie az eszköze WiFi beállításaiba és ki kell választaia az "Innova2.0" hálózatot.

**Megjegyzés:** ha több légkondicionálót kell konfigurálni, akkor csak egyet kapcsoljon be egyszerre a hibák megelőzéséra.

Megjelenik a termék kijelzés (2-6 ábra), ahol nevet adhat és beírhatja a légkondicionáló adattáblájárn lévő, 9 alfanumerikus karakterből álló gyári sorozatszámát.

Jelszó adható meg az Innova 2.0 hálózatnak, ahhoz, hogy illetéktelenek ne férhessenek hozzá a készülékhez.

**Megjegyzés:** iOS eszközöknél a termék nevének beírása után, a WiFi hálózat neve is automatikusan megváltozik. Ezért vissza kell mennie a telefonja WiFi beállításaiba és csatlakoznia kell az újra elnevezett, \_ jellel és az Ön által éppen most beállított névvel követett "Innova2.0" hálózathoz (például. "Innova2.0\_MyInnova2.0").

**Megjegyzés:** A készülék nevét később is megváltoztathatja a "2.0 and related groups" menübe lépve és a második ikonra koppintva (ceruza szimbólum). Az iOS eszközöknél, ha egyszer beírta a nevet, vissza kell térnie a telefonja WiFi beállításaiba és csatlakoznia kell az új nevet tartalmazó WiFi hálózathoz, amely nevet éppen most állított be.

Visszamenve az app-ba, a bal felső sarokban lévő ikonon keresztül el tudja érni a főmenüt.

Amikor a  $<sub>n</sub>2.0$  and related groups"</sub> kiválasztásra került, a hálózatban lévő légkondicionálók megjelennek a kijelzőn és ezeket kívánság szerint lehet kezelni vagy beállítani.

A jobb felső sarokban lévő + szimbólumra koppintva új készülékeket lehet hozzáadni, keresni, installálni és konfigurálni. Ez a 2-18 ábrán látható képet fogja mutatni.

Ha valamelyik konfigurált készüléket kiválasztja, a légkondicionáló vezélő főképernyője nyílik meg, amelyen keresztül vezérelni és kezelni lehet.

#### **1.16 Kezelés számítógépről**

Kezelheti a légkondicionálót a számítógépéről is, ha telepíti az App specifikusan számítógépre való verzióját.

· Lépjen be az INNOVA weboldalán a "Software" oldalra.

**[www.innovaenergie.com](http://www.innovaenergie.com/) ˃ documents ˃ software**

#### Mac

- Töltse le a **"TwoPointZero InnovAPP desktop version – MAC"** tömörített mappát és nyissa meg;
- Duplán kattintson rá a run.sh fájlra, hogy megnyissa a parancsablakot:
	- írja be: **cd**
	- húzza át a "TwoPointZero InnovAPP **desktop version – MAC"** mappát a parancsablakba (2-10 ábra) és nyomja meg az Enter-t
	- írja be az **sh run.sh** szöveget és nyomja meg az Enter-t (2-11 ábra)
- Megnyílik a böngésző ablak az App számítógépes verziójának első képernyőjével (2-12 ábra)
- Elkezdheti a konfigurálást a mobil változatra korábban leírtak szerint.

Windows

- Töltse le a **"TwoPointZero InnovAPP desktop version – WINDOWS"** tömörített mappát és nyissa meg:
- Duplán kattintson rá a **run.bat** fájlra és a böngésző ablak meg fog nyílni.

**Megjegyzés:** a konfigurálás első lépéseként kérést kap arra, hogy ellenőrizze a légkondicionáló WiFi hálózatához való kapcsolódást. Tehát menjen be a számítógépe WiFi beállításaiba és válassza ki a megfelelő hálózatot. Ha ez még nem volt az okostelefonos installációnál újra nevezve, akkor a WiFi neve **Innova2.0** lesz. Ezek után kattintson a **Done**-ra.

**Megjegyzés:** ahhoz, hogy az InnovApp TwoPoint Zero működjön a számítógépén, a számítógépre telepített Java-ra van szükség.

**Megjegyzés:** ettől a pillanattól az okostelefonja távirányítóvá válik, amellyel kezelni tudja a légkondicionálóját a helyi hálózatban, de nem az interneten keresztül.

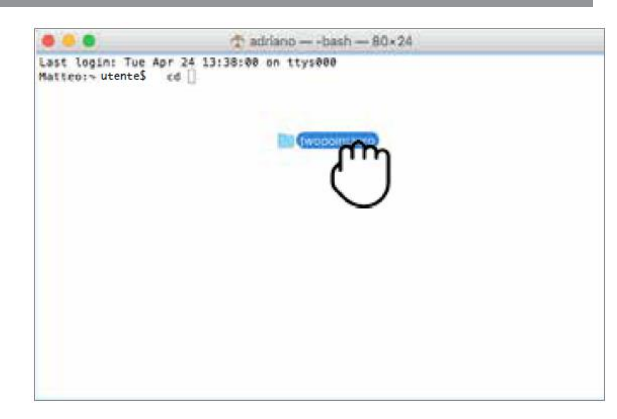

2-10 ábra

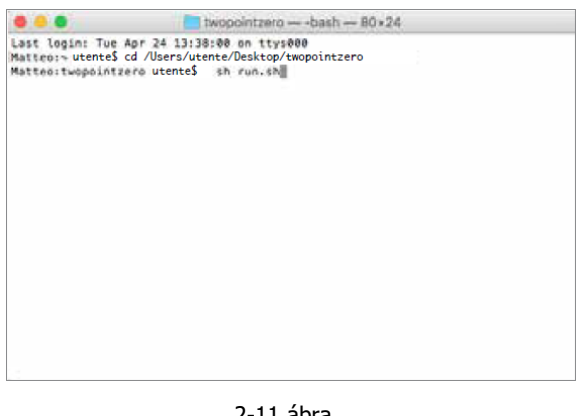

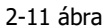

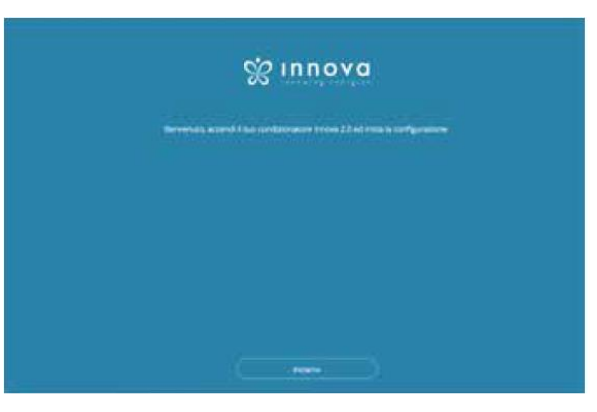

2-12 ábra

## **1.17 Távvezérlés: a légkondicionáló kezelése az otthontól távolról**

**HU**

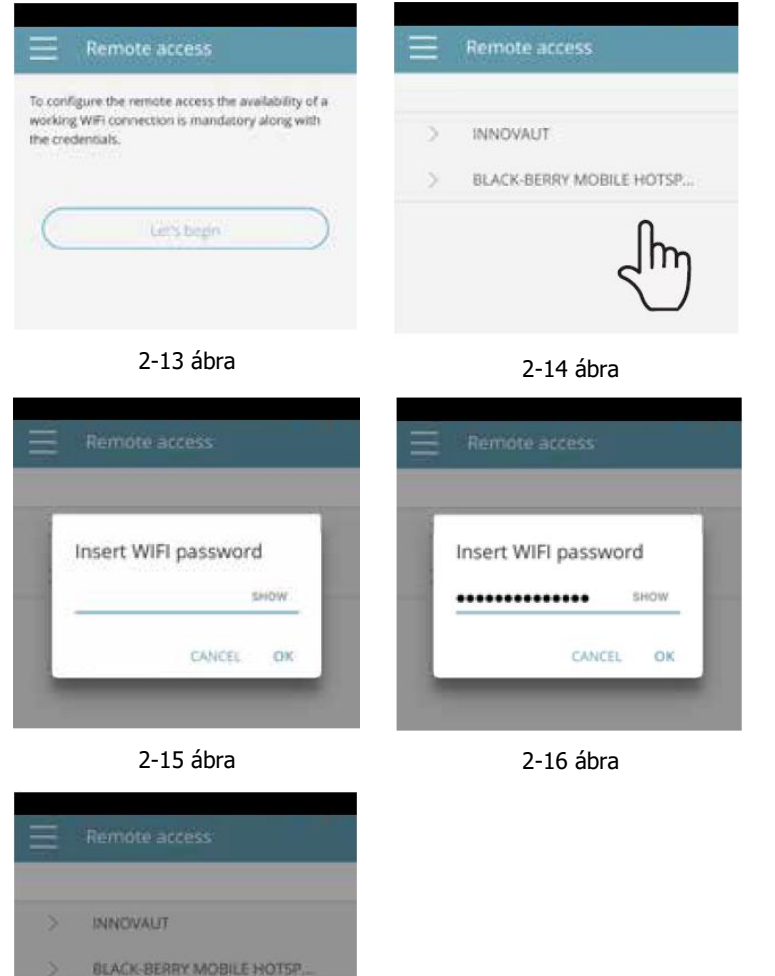

2-17 ábra

Wait configuration in progress...

Ha kiválasztotta a "Remote access" (Távvezérlés) menüpontot, a WiFi csatlakozási lehetőségek listája nyílik meg.

**Megjegyzés:** a légkondicionáló csak 2,4 GHz-es hálózatra tud csatlakozni.

Válassza ki az internet eléréséhez kívánt hálózatot.

Utána írja be a WiFi hálózat jelszavát és erősítse meg.

**Megjegyzés:** a jelszó csak alfanumerikus karaktereket tartalmazhat A és Z között és 0-tól 9-ig.

Az App hozzákapcsolja a légkondicionálót az otthoni hálózathoz és ismét a készülék fő kezelői felülete nyílik meg az okostelefonon/tableten.

Ezen a ponton az okostelefon/tablet csatlakoztatva van a kiválasztott hálózathoz.

Ettől a pillanattól fogva a 2.0 légkondicinálója az interneten keresztül hozzákapcsolódott a szerverhez és a világ bármely pontjáról kezelhető a telefonos WiFi vagy adatcsatlakozáson keresztül.

**Megjegyzés:** abban az esetben, ha a folyamat sikertelen, az okostelefon/tablet automatikusan visszacsatlakozik a 2.0 helyi hálózathoz.

Tehát ismételje meg a folyamatot, újra ellenőrizve a hálózat beírt jelszavát és nevét.

## **1.18 A légkondicionáló kezelése: az App jellemzői**

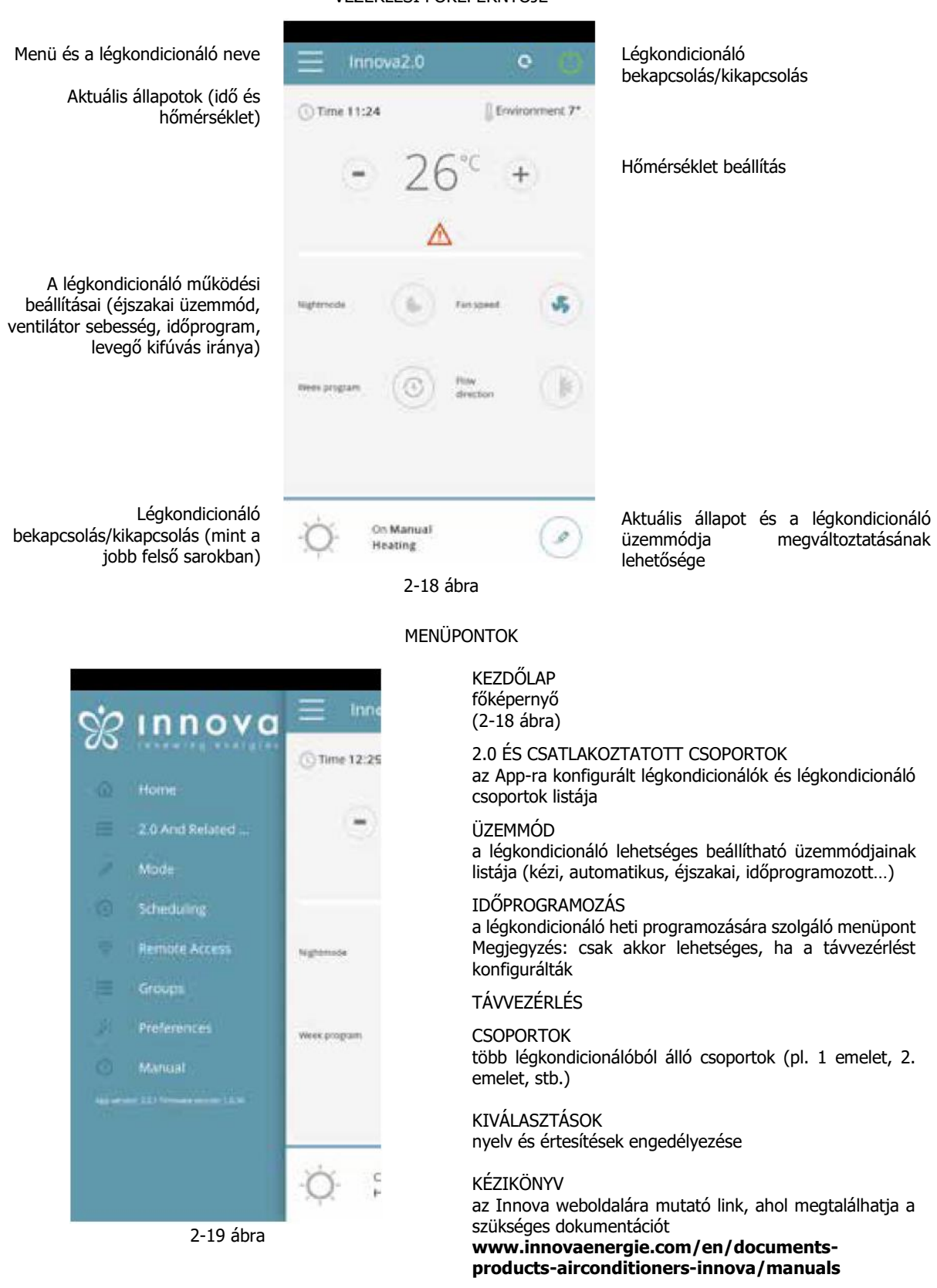

#### A légkondicionáló VEZÉRLÉSI FŐKÉPERNYŐJE

## ÜZEMMÓD

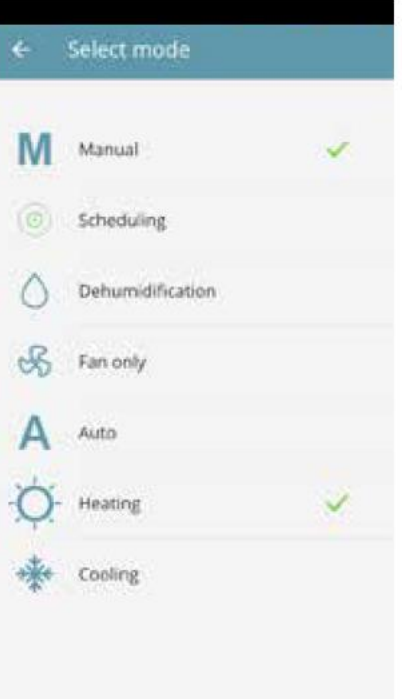

2-20 ábra

A légkondicionáló üzemmódját többféleképpen lehet megváltoztatni:

- a légkondicionáló főképernyőjén jobb oldalon alul lévő üzemmódváltó gombra kattintva;
- a főmenüben az "Üzemmód" kiválasztásával;
- · a készülék főképernyőjén a "Heti program" ikonra kattintva.

Ez a 2-20 ábrán látható képernyő megjelenéséhez vezet.

#### KIVÁLASZTÁSOK

A menüből kiválasztható "Kiválasztások" pontban az App nyelve és az értesítések engedélyezése változtatható meg.

Ahhoz, hogy értesítéseket kapjon a légkondicionáló működéséről közvetlenül az okostelefonjára, még akkor is, ha nem használja éppen az App-ot, kattintson az "Értesítések engedélyezése" (PUSH Notifications) opcióra.

#### KÉZIKÖNYV

A "KÉZIKÖNYV" (MANUAL) menüpontra kattintva belép az INNOVA weboldalára, ahol tanulmányozhatja a légkondicionáló műszaki dokumentációját.

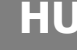

### IDŐPROGRAMOZÁS

Az "Üzemmód" (Mode) menüpontban kiválaszthatja, hogy manuálisan, vagy az időprogramnak megfelelően kívánja-e indítani a légkondicionálót.

Az "Időprogram" (Scheduling) választásával belép a légkondicionáló időprogramozásába (ahogy a lenti ábrák mutatják).

A hét valamelyik napjának<br>"szerkesztés" jelére kattintva "szerkesztés" jelére kattintva hozzáadhat, illetve meghatározhatja a légkondicionáló működési és kikapcsolási periódusait a nap folyamán, ha a  $H +$ " jelre kattint.

**Megjegyzés:** több működési/ kikapcsolási periódust programozzon egy napra, úgy, hogy a periódusok időtartama legalább félórás legyen.

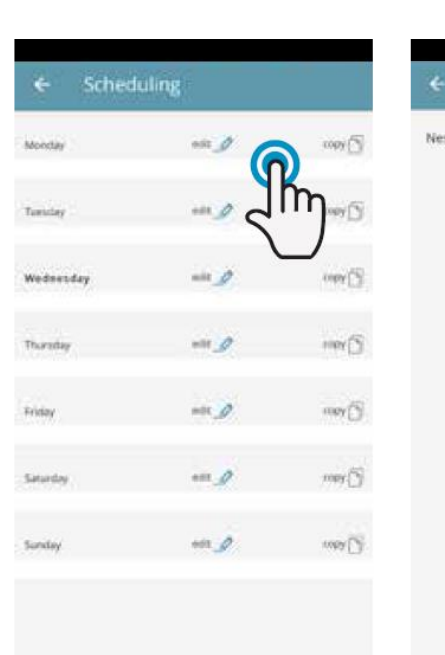

**HU**

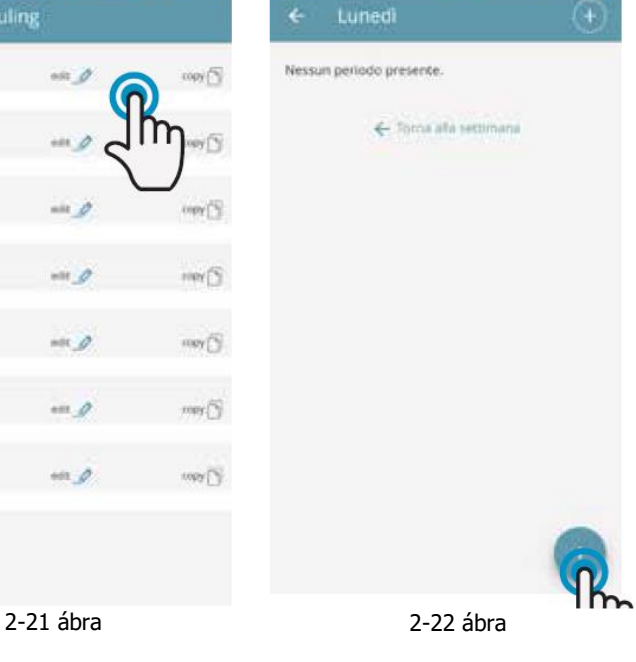

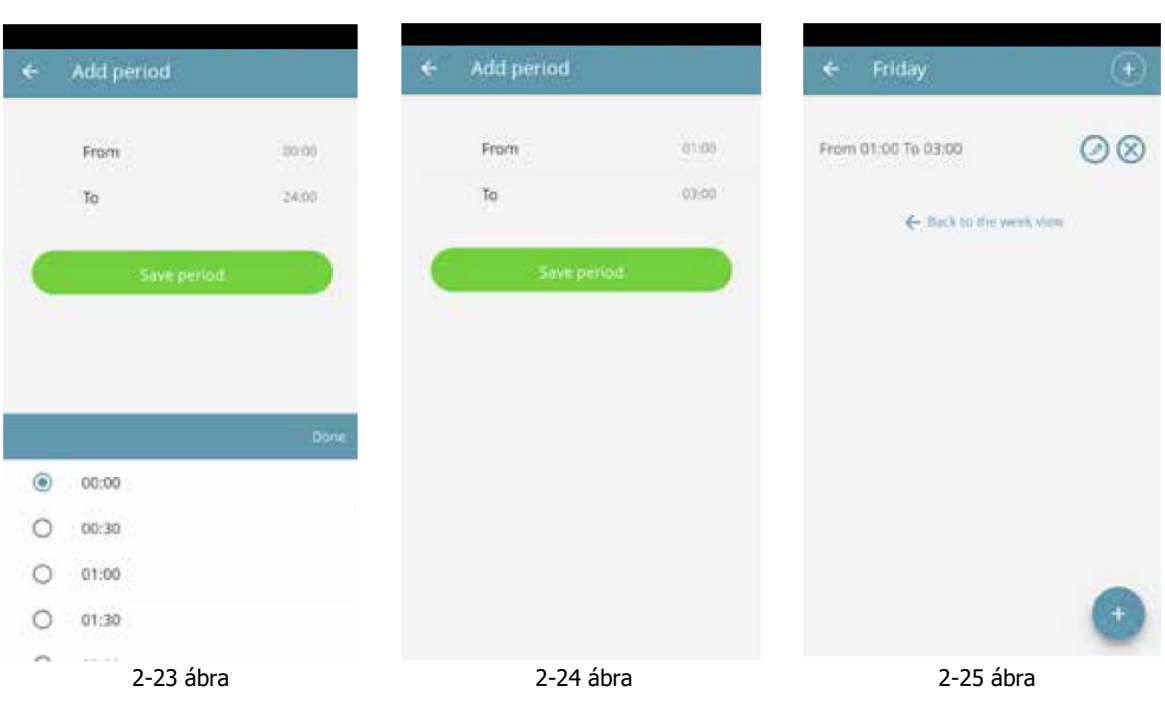

Ha egy adott nap időprogramozását jóváhagyta, visszamegy a heti napokat mutató képernyőre (2-26 ábra).

Ha a többi napra is ugyanazt at időprogramot akarja bevinni, amit éppen jóváhagyott, egyszerűen kattintson a "másolás" (copy) gompra és válassza ki azokat a napokat, amelyeken ezt az időprogramot akarja használni (ahogy az alább következő ábrák folyamatában mutatják).

# **HU**

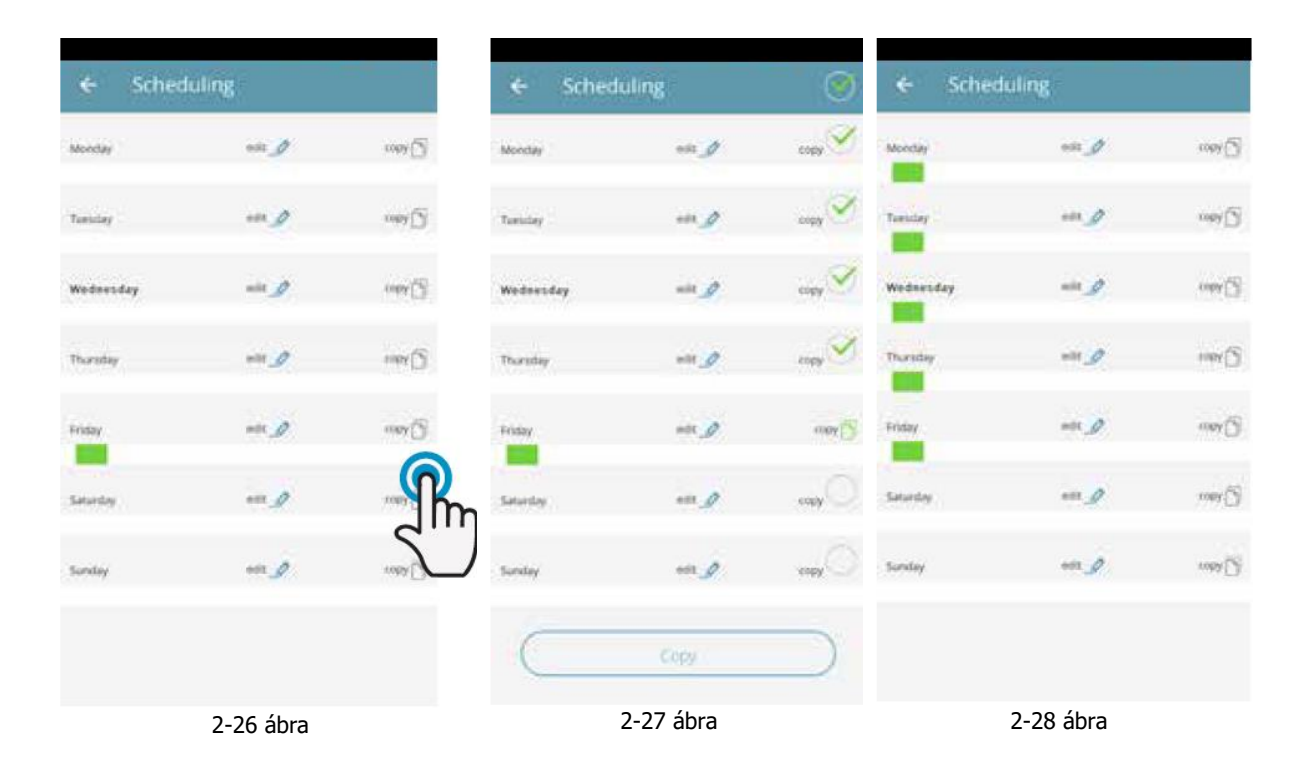

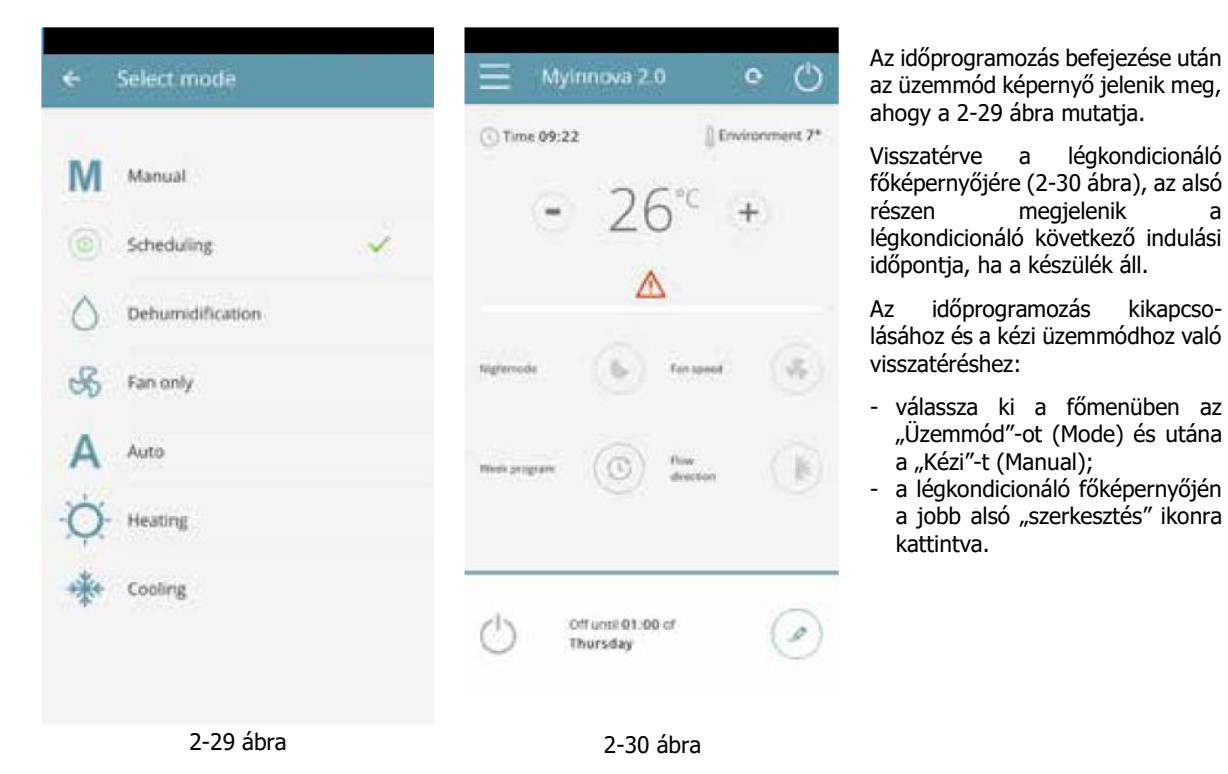

Megjegyzés: ha a légkondicionáló<br>kijelzőjén megváltoztatják a megváltoztatják a beállításokat, az időprogramozás kikapcsolódik és kézire áll át.

Ha a légkondicionáló felügyelet nélkül olyan helyen van, ahol a közönség is hozzáfér, be lehet kapcsolni a kijelző képernyő blokkolását annak érdekében, hogy illetéktelenek ne változtathassák meg a beállításokat.

Egyszerűen nyomja meg és tartsa lenyomva a Timer  $\cup$ szimbólumot 10 másodpercig a légkondicionáló kijelzőjén.

válassza ki a főmenüben az "Üzemmód"-ot (Mode) és utána

a légkondicionáló főképernyőjén a jobb alsó "szerkesztés" ikonra

a "Kézi"-t (Manual);

kattintva.

#### **CSOPORTOK**

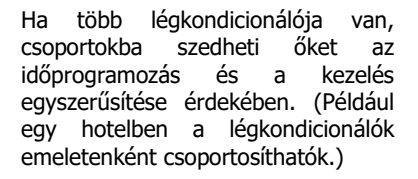

Elsőként a menüben válassza ki a "Csoportok"-at (Group) és hozzon létre egy új csoportot a  $H^*$ -ra kattintva.

Utána adjon nevet (Title) a csoportnak és a jobb felül lévő ikonra kattintva mentse el.

Ezzel a csoport létrejött, de még nincs hozzákötve egyetlen légkondicionálóhoz sem. (Ezt magyarázzuk el a következő részben.)

Visszatérve a "Csoportok" (Group) képernyőre, az új csoport megjelenik és szerkeszthetővé vagy törölhetővé válik a megfelelő ikonok használatával.

## ÖSSZETARTOZÓ CSOPORTOK

Az almenü tartalmazza az összes konfigurált légkondicionálót és csoportot.

Új légkondicionálók hozzáadásához kattintson a "+" gombra jobb oldalon felül és válassza ki, hogy a hálózaton akar-e<br>légkondicionálókat keresni légkondicionálókat vagy manuálisan akarja azokat hozzáadni.

Ugyanúgy, mint a csoportoknál is, ha egyszer a "Csoportok" almenüben létrehozta a csoportot az előzőekben bemutatott módon, ezen a ponton hozzákapcsolhatja a különböző légkondicionálókat a csoporthoz.

Kattintson a csoprt neve mellett lévő szemre, majd a "+" szimbólumra és válassza ki a hozzákapcsoltatni kívánt légkondicionálókat.

Végül mentse el a jobb oldalon felül lévő ikonnal.

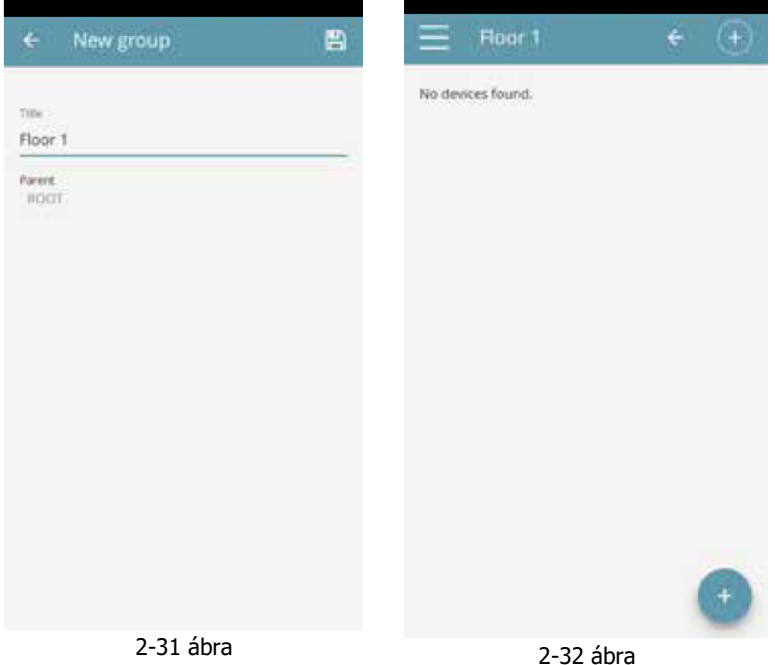

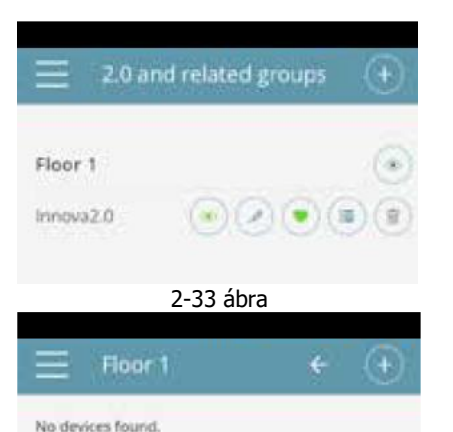

**HU**

Ugyancsak hozzákapcsolhat egy légkondicionálót a csoporthoz magán a légkondicionálón keresztül is.

Válassza ki az utolsó előtti ikont a légkondicionáló sorában (lista ikon három sorral) és kattintson a "Csoportok hozzárendelése"-re (Assign groups). Rendelje hozzá a légkondicionálót a listában lévő valamelyik csoporthoz.

Ha másfelől az "Elküldött beállítások"-ra (Sent settings) kattint, akkor az adott légkondicionáló beállításait fogja a kiválasztott csoport alkalmazni.

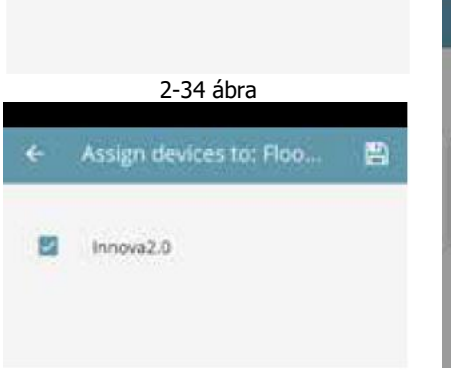

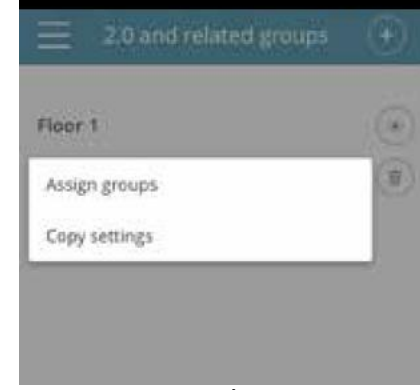

2-35 ábra

2-36 ábra

### **VEZÉRLÉS TÖBB ESZKÖZRŐL**

Ugyanazt a légkondicionálót többféle eszközről is lehet kezelni (okostelefon/tablet/PC).

Az első eszközzel történő konfigurálás után a légkondicionáló másik okostelefonról/tabletről is vezérelhető az alább leírt folyamat követésével:

Mindenekelőtt csatlakoznia kell ahhoz a WiFi hálózathoz, ahová a vezérelni kívánt 2-0 is csatlakoztatva van.

Telepítse az InnovApp TwoPointZero-t az új okostelefonra/tabletre és menjen végig, úgy, ahogy a 2- 1, 2-2 és 2-3 ábrák mutatják.

#### Ekkor a telefon figyelmeztető jelzést ad, hogy Ön nincs a helyes WiFi hálózatra csatlakozva és csatlakozzon az

"Innova2.0"-ra: hagyja figyelmen kívül a riasztást és kattintson a közvetlenül a letötés csík alatt lévő "**eszközök**" (**devices**) gombra (2-37 ábra).

Ha Ön rá van csatlakozva arra a WiFi hálózatra, amelyen a 2.0 is van, akkor a telefon automatikusan végignézi a hálózathoz csatlakoztatott összes 2.0 készüléket (2-38 ábra).

Ha megtalálta a légkondicionálót, automatikusan megnyílik a vezérlési főképernyő, ahol kezelheti a légkondicionálót a második telefonról/tabletről is.

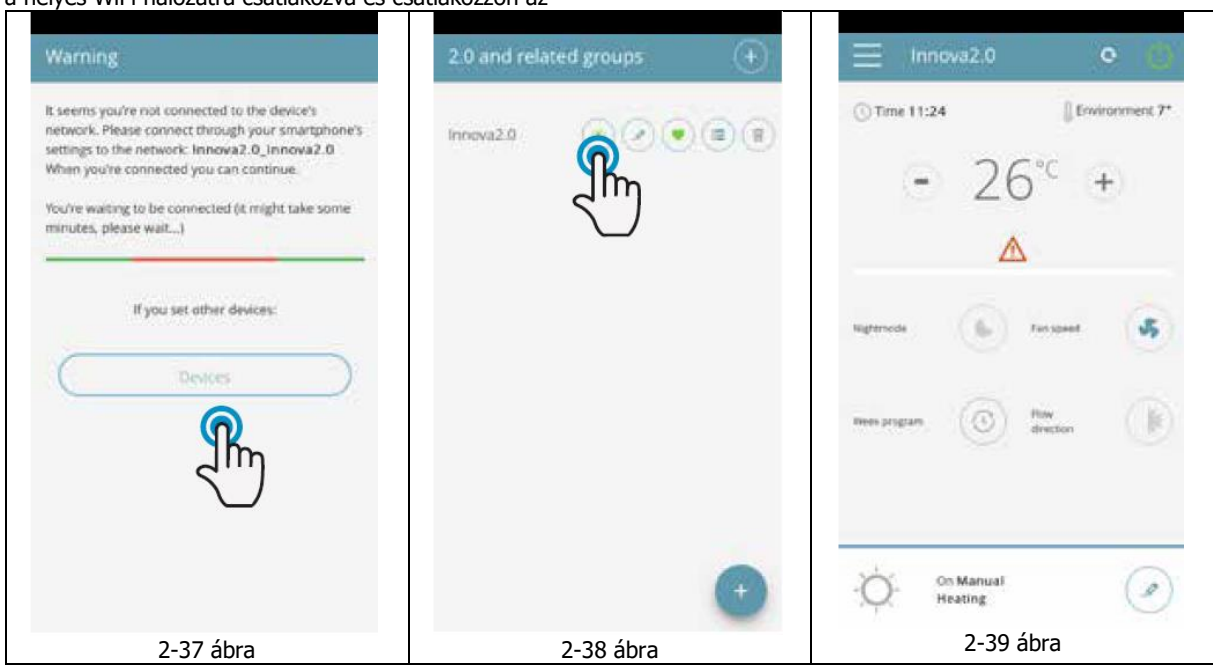

#### **A WIFI HÁLÓZAT KI-BE KAPCSOLÁSA ÉS RESETELÉSE**

A reset funkció használatával újra elvégezheti a konfigurálást néhány lépésben:

- Nyomja be és tartsa a  $\mathbf 0$  gombot a légkondicionáló kijelzőjén 10 másodpercig. Amikor megjelenik az "On" (Be) szó a kijelzőn, eressze el a gombot.
- Ha semmit sem érint meg a következő 10 másodpercben, akkor a 2.0 WiFi aktív és látható, valamint használható marad az utolsó konfigurált névvel.
- A légkondicionáló resetelséhez és a WiFi hálózatának visszaállításához az eredeti konfigurációhoz (aminek neve "Innova2.0") nyomja ismét meg a  $\Phi$  gombot.
- Megjelenik az "r**St**" rövidítés. Várjon 10 másodpercet, hogy a művelet sikeresen befejeződjön. Ekkor új 2.0 WiFi konfiguráció szükséges, amit a 2-4 ábra mutat.
- A gombot újra benyomva a 2.0 WiFi állapota "**OFF**"-ra (KI) kapcsol át: a WiFi adó kikapcsol és ettől kezdve az okostelefonon/tableten a légkondicionáló nem látszik.

## **1.19 Hibakeresés**

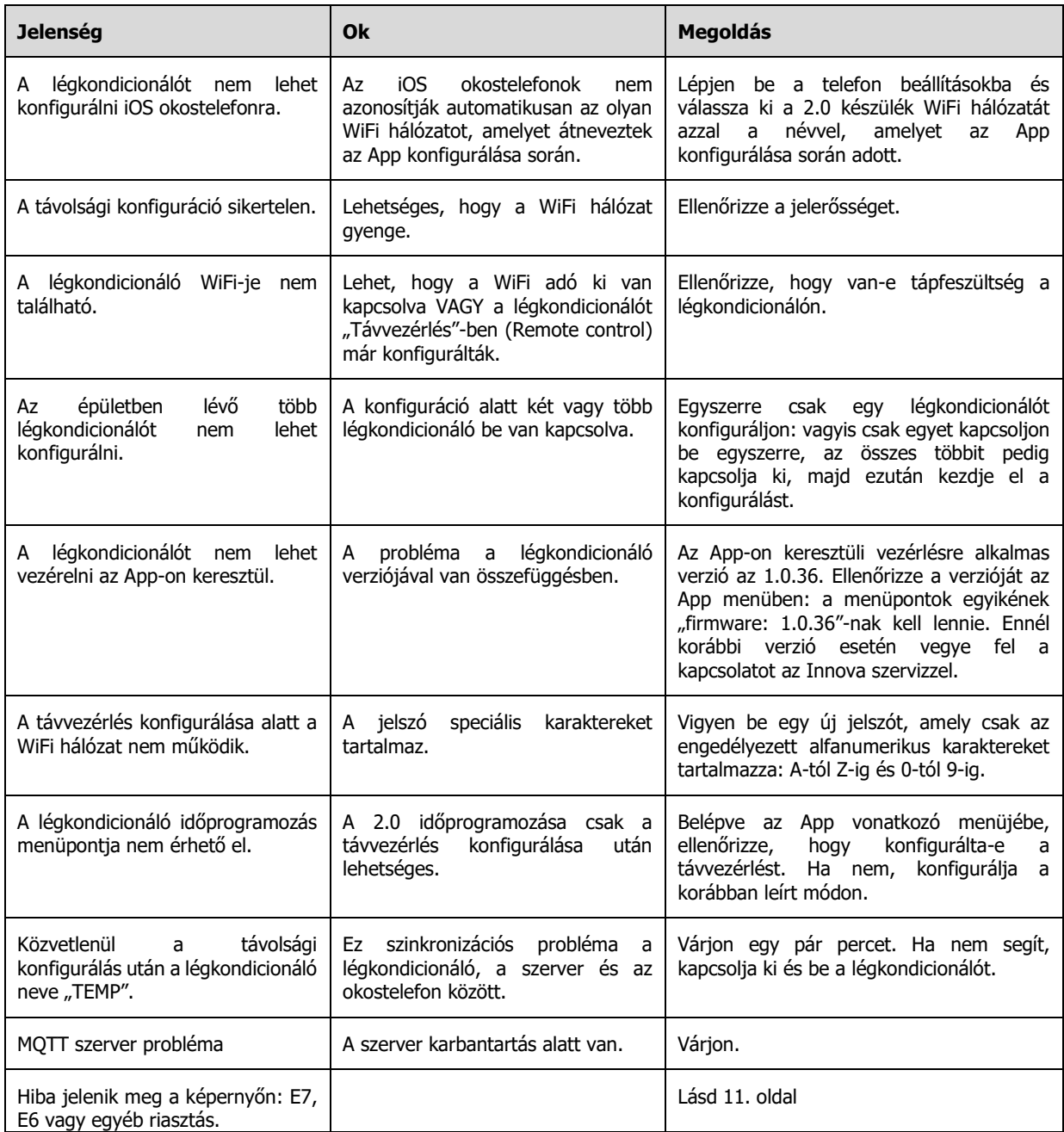

**A 2.0 LÉGKODICIONÁLÓ FÜGGŐLEGES HELYZETÉRZÉKELŐJE**

**Figyelem!** A 2.0 légkondicionáló bármilyen tevékenység esetén (szállítás, tárolás, mozgatás, szerelés, használat, stb.) csak függőleges helyzetben lehet! A készülék helyzetérzékelővel ellátott, amely oldalirányú döntés esetén elszineződik és ez a jótállás azonnali elvesztését vonja maga után. A készülék oldalirányú eldöntése után szakszerviz vizsgálata szükséges annak megállapítására, hogy történt-e meghibásodás.

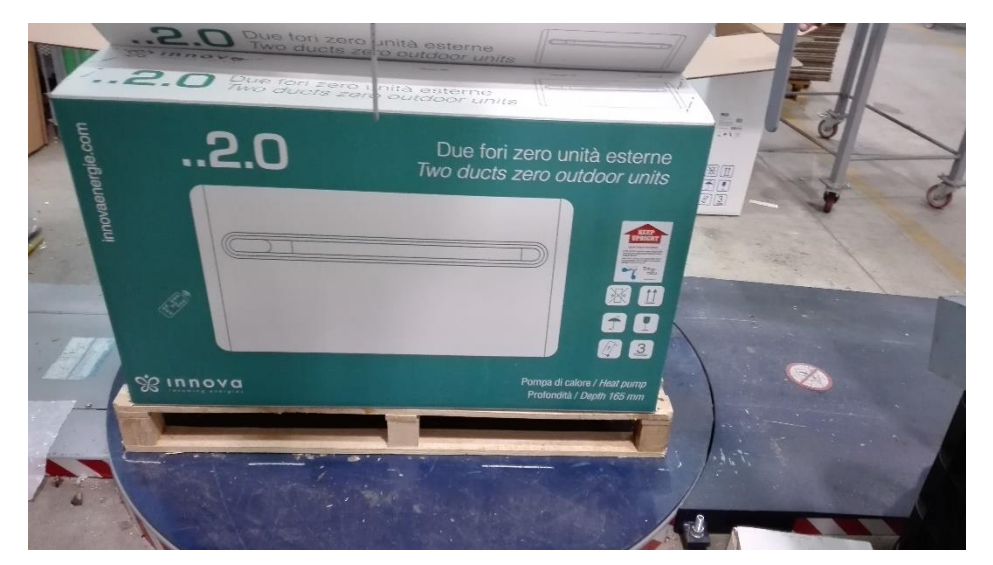

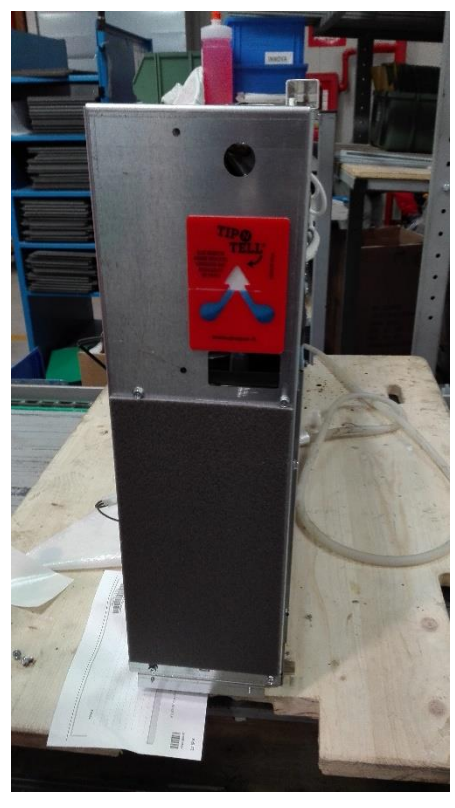

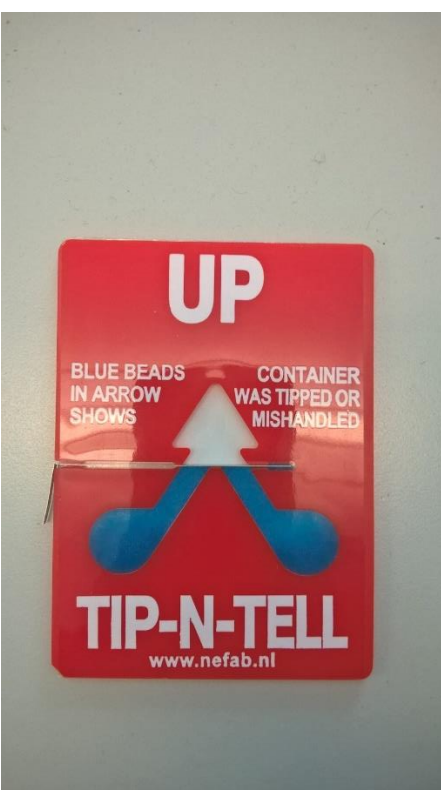

# **FELJEGYZÉSEK**

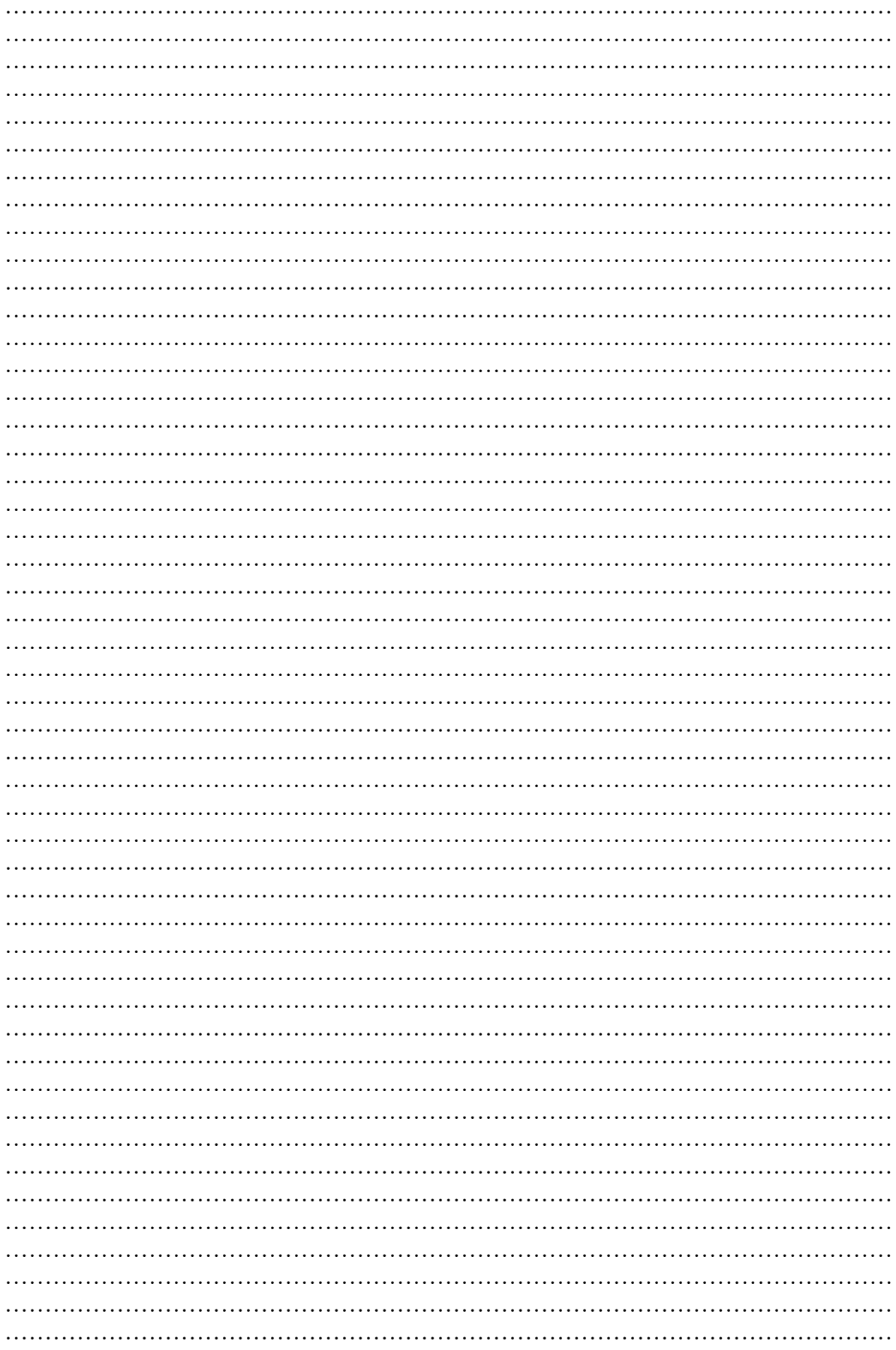

 $\begin{array}{c} \bullet \\ \uparrow \\ \uparrow \\ \uparrow \end{array}$ 

**INNOVA s.r. l . Via I° Maggio, 8** 38085 STORO (TN) - ITALY **tel. +39.0465.670104 fax +39.0465.674965**

**Magyarországi Innova partner/Innova partner in Hungary: HOTJET Kft. 2151 Fót, Somlói u. 52 HUNGARY tel. +36 20 9254726**

**N273027D-Rev. 01**